Министерство образования и науки Российской Федерации Федеральное государственное бюджетное образовательное учреждение высшего профессионального образования ПЕТРОЗАВОДСКИЙ ГОСУДАРСТВЕННЫЙ УНИВЕРСИТЕТ

# К. А. Кулаков, В. М. Димитров

# ТЕХНОЛОГИИ XML

## ЧАСТЬ II. Преобразование данных

Учебное пособие для студентов математического факультета

Петрозаводск Издательство ПетрГУ 2015

ББК 32.973.2 УДК 004 K90

> Печатается по решению редакционно-издательского совета Петрозаводского государственного университета

Издается в рамках реализации комплекса мероприятий Программы стратегического развития ПетрГУ на 2012–2016 гг.

## Р е ц е н з е н т ы:

канд. тех. наук. Р. В. Воронов; канд. физ.-мат. наук. А. В. Бородина

#### Кулаков, К. А.

K90 Технологии XML : в 2 ч. : учебное пособие для студентов математического факультета / К. А. Кулаков, В. М. Димитров; М-во образования Рос. Федерации, Федер. гос. бюджет. образоват. учреждение высш. проф. образования Петрозавод. гос. ун-т. — Петрозаводск : Издательство ПетрГУ, 2015.

ISBN 978-5-8021-2139-9 Ч. 2. Преобразование данных. — 2015. — 72 c. ISBN 978-5-8021-2138-2

В учебном пособии содержатся теоретические и практические сведения по преобразованию данных для языка XML и освещаются следующие темы: расширяемый язык таблиц стилей для трансформации (Extensible Stylesheet Language Transformation, XSLT), таблицы стилей (Cascading Stylesheets, CSS), форматирующие объекты (XSL Formatting Objects, XSL-FO). Представлены варианты практических заданий по рассматриваемым темам.

Пособие предназначено для студентов математического факультета направлений подготовки «Прикладная математика и информатика» и «Информационные системы и технологии».

> ББК 32.973.2 УДК 004

© Кулаков К. А., Димитров В. М., 2015 ISBN 978-5-8021-2138-2 (Ч. 2.) ©Петрозаводский государственный ISBN 978-5-8021-2139-9 университет, 2015

# Содержание

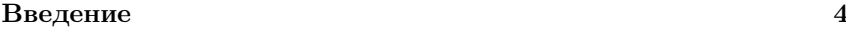

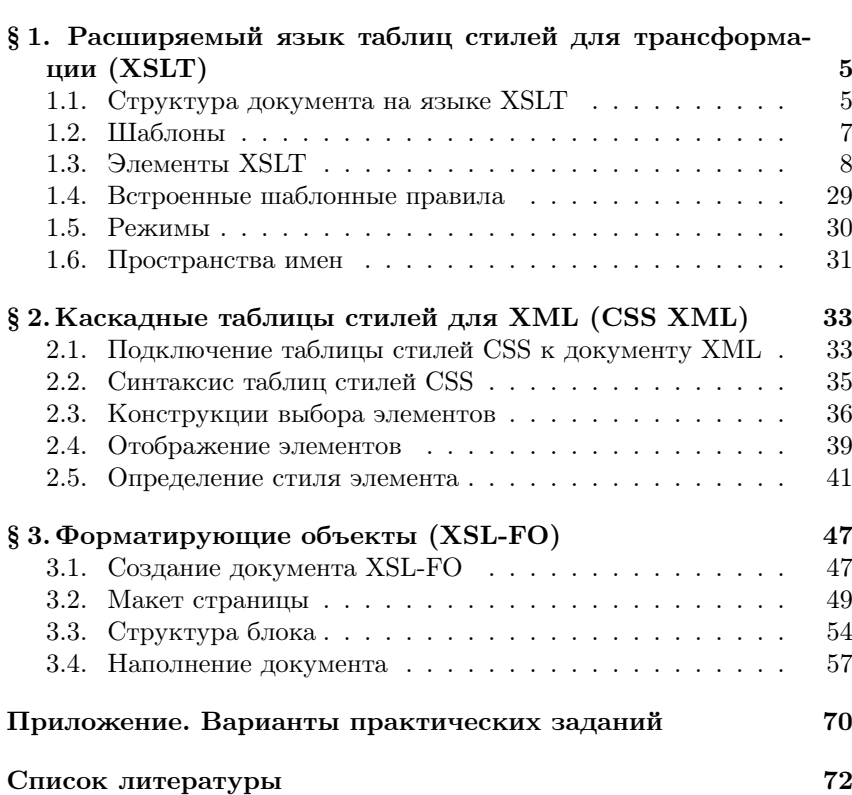

## Введение

Первая часть учебного-методического пособия посвящена обзору языка разметки XML, правилам построения XML документов, наиболее распространенным моделям документов DTD и XSD, а также языкам запросов (XPath, XPointer и XQuery).

Важной частью практического использования XML [1] документов является их преобразование. Преобразования XML документа используются для представления данных с помощью другого языка (например, HTML), получения другой иерархии данных из исходной (например, для использования в другом приложении), получения заданного набора данных (например, определенной выборки в случае задания некоторого фильтра) и т.д.

Однако, посимвольный анализ или написание трансляторов для таких преобразований является достаточно трудоемкой и трудозатратной задачей, поэтому появилось семейство рекомендаций Extensible Stylesheet Language (XSL, расширяемый язык таблиц стилей), направленное на создание средств и инструментов для облегчения решения задачи преобразований XML документов.

Вторая часть учебного-методического пособия рассказывает о технологиях преобразования XML документов. В частности рассматриваются следующие темы: расширяемый язык таблиц стилей для трансформации (Extensible Stylesheet Language Transformation, XSLT), таблицы стилей (Cascading Stylesheets, CSS), форматирующие объекты (XSL Formatting Objects, XSL-FO).

Материалы пособия используются в Петрозаводском государственном университете на математическом факультете в следующих курсах:

- "Передовые Web-технологии" для бакалавров на 4 курсе по направлению "Прикладная математика и информатика" (010400);
- $\bullet$  "Web-технологии" для бакалавров на 3 курсе по направлению "Информационные системы и технологии" (230400).

## $\S$  1. Расширяемый язык таблиц стилей для трансформации (XSLT)

Программа на языке XSLT (Extensible Stylesheet Language Transformation) [2] представляет собой XML документ, определяющий набор правил для преобразования XML документа в другое его представление. Эти правила, также называемые шаблонами, сравнивают элементы дерева входного XML документа и формируют выходное дерево (выходной документ).

Общая схема применения XSLT представлена на рисунке 1. На вход XSLT процессору (специальной программной системе, реализующей обработку преобразований) подается описание шаблонов на языке XSLT и входной XML документ. После работы процессора, заключащееся в применении шаблонов для найденных элементов входного XML документа, формируется новый выходной документ.

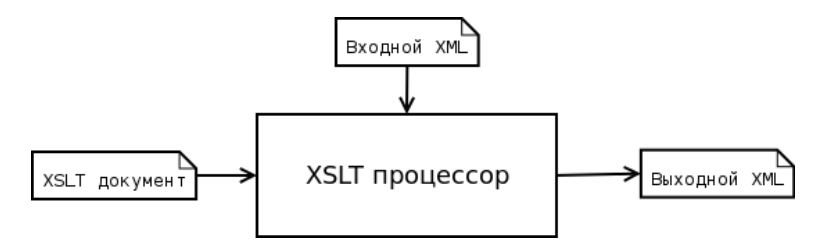

Рис. 1: Схема применения XSLT

Для нахождения узлов из входного XML документа язык XSLT использует язык XPath [3]. Также язык XSLT поддерживает схемы (в частности DTD [4]) для проверки корректности самого XSLT кода и пространство имен для возможности определения или заимствования правил в других XSLT документа.

#### Структура документа на языке XSLT  $1.1.$

Так как документ на языке XSLT является XML документом, то его структура жестко следует всем правилам и ограничениям структуры XML документов. Однако, имеются некоторые особенности, характерные для XSLT документов.

Во-первых, корневым элементом для XSLT документа должен быть элемент stylesheet или transform. Можно использовать любой из них, так как они являются синонимами для друг друга. Обязательным атрибутом для этих элементов является атрибут version, значение которого определяет версию спецификации XSLT преобразований. Минимальная версия, которая на данный момент используется, имеет значение "1.0", включающая базовые и основные элементы XSLT. Отметим, что существует версия "1.1" с некоторыми расширениями. Помимо атрибута version корневой элемент может включать следующие необязательные атрибуты: extension-element-prefixes (разделенный пробелами набор пространств имен, из которых были использованы расширения), exclude-result-prefixes (разделенный пробелами набор пространств имен, который не должен быть включен в результирующий XML документ), id (уникальный идентификатор для документа XSLT).

пространство Во-вторых, необходимо использовать имен http://www.w3.org/1999/XSL/Transform, в котором даны определения элементов и атрибутов XSLT. Для этого пространства имен рекомендуется использовать префикс xsl. В листинге 1.1 приведен пример пустого XSLT документа без шаблонов. Результатом применения такого документа будет текст XML документа без разметки.

#### Листинг 1.1: Пустой XSLT документ

```
\langle?xml version="1.0"?>
\langle xsl:stylesheet version="1.0"
   xmlns:xsl="http://www.w3.org/1999/XSL/Transform">\langle x s l : s t y l e s h e e t \rangle
```
Также бывает полезным возможность подключения XSLT преобразований к XML документу. Это может пригодиться для приложений, которые по заданным XSLT преобразованиям построят новый документ, который в свою очередь будут дальше использовать. Одним из примеров такого приложения является веб-обозреватель, для которого обычно XML документ преобразуется в документ с гипертекстовой разметкой (HTML).

Пример подключения XSLT преобразований к XML документу представлен в листинге 1.2. Для этого используется специальная директива stylesheet, которая задает документ преобразований. Атрибут type задает MIME тип, в котором представлены преобразования (в примере это XML). В атрибуте href указывается ссылка на этот документ, которая может быть как локальной, так и глобальной.

#### Листинг 1.2: Подключение XSLT к XML

```
\langle ? \mathbf{xml} version="1.0"?>
<?xml stylesheet type="text/xml" href="http://cs.petrsu.ru/
     people.xsl"<people>\langle/people>
```
Для дальнейших примеров с XSLT шаблонами будет использоваться XML документ приведенный в листинге 1.3.

#### Листинг 1.3: Входной XML документ

```
\langle ? \mathbf{x} \mathbf{m} | \mathbf{version} = "1.0" encoding = "UTE-8"? \rangle<people><person born="1903" died="1957">
          <name>Джон фон Нейман</name>
     \langle/person><person born="1941" died="2011">
          \langlecomplex name\rangle<first name>Денни</first name>
               <second name>Purvuk/second name>
          \langle/complex name>
     \langle/person>
     <person born="1943">
          \langlecomplex name\rangle<first name>Ken</first name>
               <second name>ToMncoH</second name>
          \langle/complex name>
     \langle/person>\langle/people>
```
#### $1.2.$ **III**аблоны

Любой шаблон описывается с помощью элемента template. Важным атрибутом данного элемента является атрибут match, значением которого является XPath выражение, находящее в исходном документе необходимые для преобразований узлы.

В листинге 1.4 приведен шаблон, который должен заменить (преобразовать) все элементы типа person на фразу "Человек". Таким образом выходный документ для листинга 1.3 будет выглядеть так, как это представлено в листинге 1.5.

#### Листинг 1.4: Преобразования для элементов person

 $\langle xsl: \text{template match} = "person" \rangle$  Человек $\langle xsl: \text{template} \rangle$ 

#### Листинг 1.5: Выходной документ для листинга 1.4

Человек Человек Человек

#### Элементы XSLT  $1.3.$

Все элементы XSLT можно поделить на пять групп: два корневых элемента (stylesheet или transform, о них было упомянуто выше), тринадцать элементов верхнего уровня, двадцать элементов инструкций, элементы расширения конкретных реализаций XSLT процессоров и расширения элементов, реализованные пользователем. Рассмотрим некоторые элементы XSLT более подробнее.

Элемент xsl:value-of. Элемент xsl:value-of позволяет выбрать содержимое из входных элементов и подставить в шаблон. Результатом работы данного элемента является строковое значение. Набор входных элеметов задается с помощью выражения XPath в атрибуте select. В листинге 1.6 приведен пример, где для каждого элемента person будет производиться поиск по пути name и найденное значение будет подставлено в результат. Вывод для XSLT документа из листинга 1.6 и входного XML документа из листинга 1.3 представлен в листинге 1.7.

#### Листинг 1.6: Использование элемента value-of

```
\langle xsl:template match="person">
      \langle p \rangle \langle xsl:vale-of \; select="name" / \rangle \langle p \rangle\langle xsl:template\rangle
```
#### Листинг 1.7: Выходной документ для листинга 1.6

```
\langle ? \mathbf{x} \mathbf{m} | \mathbf{version} = "1.0" encoding = "utf_8"? \rangle<p>Джон фон Нейман</p>
```
Элемент xsl:apply-templates. Обработчики XSLT активизируют родительский шаблон раньше шаблона потомка, игнорируя последних в том случае, если не предупредить их об этом специально. Предположим, что для предыдущего примера необходимо добавить вывод заголовка, который будет определен в шаблоне для элемента people.

#### Листинг 1.8: Игнорирование шаблона

```
\langle x s l : t \in m plate match=" people">
       \langle h1\rangleИзвестные люди\langle h1\rangle\langle x s | : t emplate \rangle\langle xsl:template match="person">
       \langle p \rangle \langle xsl : value-of \text{ select}="name" / \rangle \langle p \rangle\langle x s l : t \rangle
```
Применяя XSLT преобразования из листинга 1.8, будет получена лишь строка

<h1>Известные люди</h1>.

Чтобы заставить обработчика XSLT вывести всю информацию, необходимо воспользоваться элементом xsl:apply-templates, который позволяет применять шаблоны для дочерних элементов. Таким образом нужно код из листинга 1.8 переписать так, как это представлено в листинге 1.9.

#### Листинг 1.9: Использование элемента xsl:apply-templates

```
\langle xsl:template match=" people">
       \langle h1\rangleИзвестные люди\langle h1\rangle<x sl: a p pl y −t em pl a t e s />
\langle x s l : t \in m plate>
\langle x s l : t \text{emplate match} = "person" \rangle\langle p \rangle \langle x s l : v \text{alue}-of \text{selec} t="name" / \rangle \langle p \rangle\langle x s l : t \in m plate>
```
Элемент xsl:apply-templates позволяет задавать узлы, для которых далее необходимо применить шаблон (сделать это можно с помощью выражения XPath в атрибуте select). Таким образом очевидно, что XSLT позволяет менять порядок обхода элементов во входном документе. Например, преобразования из листинга 1.10 меняют местами вывод значений элементов first\_name и second\_name. Результат этих преобразований представлен в листинге 1.11.

#### Листинг 1.10: Изменение порядка обработки элементов

```
\langle ? \text{xml version} = "1.0" encoding = "UTF-8"?\rangle\langle xsl:stylesheet version="1.0" xmlns:xsl="http://www.w3.org/1999/XSL/Transform">
      \langle xsl:template match="complex name">
   \langle p \rangle \langle xsl:v \text{alue}-of \text{select} = "second \text{ name"} \rangle, \langle xsl:v \text{alue}-of \rangleselect="first name */\times/p>\langle xsl:template>
      \langle xsl:template match="person">
   \langle xsl:apply-templates \; select="complex \; name" \rangle\langle xsl:template\rangle\langle xsl:template match="people">
   \langle h2\ranglePeoples\langle h2\rangle\langle xsl:apply-template \rangle\langle xsl:template\rangle\langle x s l : s t v l e s h e e t \rangle
```

```
Листинг 1.11: Выходной документ для листинга 1.10
```
 $\langle h2\rangle$ Peoples $\langle h2\rangle$  $\langle p \rangle$ Ритчи, Деннис $\langle p \rangle$  $p$ -Томпсон, Кең $p$ 

Стоит отметить, важность порядка элементов во входном XML документе: XML документ последовательно обрабатывается сверхувниз если не задано других условий.

Элементы вызова шаблона. XSLT позволяет явно вызывать шаблон, используя его имя. Сделать это можно с помощью элемента xsl:call-template, указав в атрибуте name имя вызываемого шаблона. В листинге 1.12 приведен простой пример вызова шаблона (simple\_print), который распечатывает текст Person. при каждом CROAM BLE30BA

#### Листинг 1.12: Вызов шаблона

```
\langle ? \mathbf{x} \mathbf{m} | \mathbf{version} = "1.0" encoding="UTF-8"?\rangle\langle xsl:stylesheet version="1.0"
            xmlns:xsl="http://www.w3.org/1999/XSL/Transform">\langle xsl:template name="simple print">
  \langle xsl:text\ranglePerson.\langle xsl:text\rangle\langle xsl:template\rangle
```

```
\langle xsl:template match="person">
   \langle xsl:cal1] -template name="simple print" \langle \rangle\langle xsl:template\rangle\langle x s l : s t y l e s h e e t \rangle
```
Однако для более сложных применений вызова шаблона может потребоваться передача в него определенных данных. Сделать это можно через объявление параметров с помощью элемента xsl:with-param. В этом случае необходимо описать принимаемые параметры в вызываемом шаблоне с помощью элемента xs1: param. Обращаться к значению параметра необходимо через символ \$. В листинге 1.13 приведен пример вызова шаблона print\_born\_year, который принимает параметр born\_year и распечатывает его значение.

#### Листинг 1.13: Вызов шаблона с параметрами

```
\langle ? \mathbf{xml} version="1.0" encoding="UTF-8"?>
\langle xsl:stylesheet version="1.0"
     xmlns:xsl="http://www.w3.org/1999/XSL/Transform">\langle!— Вызываемый шаблон. —>
     <xsl:template name="print born year">
           \langle!— Описываем параметр. —>
           \langle xsl:param name="born year"
           \langle xsl:value-of \rangle select="$born year"/>
     \langle xsl:template\rangle\langle! - Вызываем наш шаблон для каждого элемента person. ->
     \langle xsl:template match="person">
           \langle xsl:cal1] -template name="print born year">
           \langle -1 Передаем параметр в вызываемый шаблон. \longrightarrow\langle xsl:with-param name="born_year">
                \langle xsl:value-of \; select = \text{``@born''}\rangle\langle xsl:with-param \rangle\langle x s l : c \, \text{all}-\text{template}\rangle\langle xsl:template\rangle\langle x s l : s t y l e s h e e t \rangle
```
Стоит отметить разницу между элементами xsl:call-template и xsl:apply-template. Элемент xsl:call-template работает как вызов функции с параметрами в традиционных языках программирования. Элемент xsl:apply-templates получает на вход множество узлов и итеративно обрабатывает их, не заставляя пользователя заботиться об организации цикла. Также эти элементы различны в отношении "текущего узла". Для xsl:call-template он остается одинаковым как для вызываемого шаблона, так и для вызывающего. В то

время как для xsl:apply-templates "текущий узел" с каждым свои итеративным вызовом изменяется.

Элементы форматирования чисел Элемент decimal-format позволяет задавать формат вывода чисел, который можно затем использовать в функции format-number. Данный шаблон может принимать следующие атрибуты:

- name  $-$  залает имя шаблона.
- $\bullet$  decimal-separator определяет символ отеделения целой части от дробной. По умолчанию используется символ ...
- $\bullet$  grouping-separator определяет символ разделения групп цифр. По умолчанию используется символ ','.
- $\bullet$  infinity определяет строку бесконечности. По умолчанию используется символ 'Infinity'.
- $\bullet$  minus-sign определяет символ перед отрицательным числом. По умолчанию используется символ '-'.
- $\text{NaN}$  определяет значение строки в том случае, если было передано нечисловое значение. По умолчанию используется символ 'NaN'.
- percent определяет символ процента. По умолчанию используется символ '%'.
- per-mille определяет символ промилле. По умолчанию используется символ '%°.
- zero-digit задает символ нуля. Остальные цифры являются следующиеми символами за указанным в качестве символа нуля. По умолчанию используется символ '0.
- $\bullet$  digit определяет символ цифры в шаблоне. По умолчанию используется символ '#'.
- $\bullet$  pattern-separator определяет разделитель между положительной и отрицательной частями подшаблонов. По умолчанию используется символ ::.

В листинге 1.14 приведены два шаблона для вывода чисел. Шаблон из использует стандартные средства для вывода и форматирования чисел, а шаблон df использует для раздения целой и дробной частей символ ',', а для шаблона требует указывать символ '?' на месте цифр.

#### Листинг 1.14: Использование элемента xsl:decimal-format

```
XSLT:
\langle xsl:decima1-format name="us"decimal-separator='.' grouping-separator=',' \gg\langle xsl:value-ofselect="format-number(24535.2, \frac{1}{2}###,###.00', 'us')"/>
Output:
24,535.20
XSLT.
\langle xsl:decimal-format_name="df"decimal-separator=', 'grouping-separator='' digit='?' />
\langle x s | :value -of
     select="format-number(24535.2, \sqrt{??????00', \frac{df'}{f'}}"/>
Output:
24535,20
```
Элемент xsl:number используется для вывода заданного числа в заданном формате. Если число не задано, то подставляется текущая позиция элемента, которой можно управлять для построения нужной иерархии. Данный элемент может принимать следующие атрибуты:

- $\bullet$  value задает число, которое необходимо вывести. В качестве значения может использоваться функция языка XPath, возвращающая число (например, position).
- $\bullet$  count  $-$  XPath выражение, определяющие какие узлы должны быть подсчитаны. Уровень поиска данных узлов зависит от атрибута level.
- $\bullet$  level уровень поиска узлов для выражения из атрибута count. Может принимать следующие значения:
	- $-$  single  $-$  поиск осуществляется на уровне родителя и самого себя.
- multiple поиск осуществляется на уровне всех родителей, предшествующих элементу.
- any поиск осуществляется на уровне всех элементов, предшествующих элементу.

По умолчанию используется значение single.

- from шаблон для узла, с которого необходимо начинать поиск для выражения из атрибута count
- format задает формат вывода нумерации списка. Может принимать следующие значения:
	- "1" с результатом 1 2 3 ...
	- $-$  "01" с результатом 01 02 03 ...
	- $-$  "а" с результатом **а** b c ....
	- $-$  "А" с результатом А В С ...
	- "ї" с результатом і іі ііі і<br/>v ....
	- "Г" с результатом I II III IV ....
	- другие специальные маркеры языка, задаваемые с помощью символов Unicode в шестнадцеричной системе счисления. Например, для списка из маркеров строчных букв русского языка можно использовать символ 0x0430.
- $\log$  задает язык, алфавит которого должен использоваться при нумерации. Призван устранить неоднозначность в том случае если разные языки имеют одинаковый начальный символ. Например, тайваньская и корейская системы счисления имеют одинаковый начальный символ 0x4e01, однако затем начинают различаться. Поэтому необходимо четко указать какую из этих систем использовать при нумерации (zh-tw или ko соответственно).
- $\bullet$  letter-value может принимать два значения: alphabetic (алфавитное) и traditional (традиционное). Позволяет устранить неоднозначность в том случае, если начальный символ алфавита и начальный символ системы счисления, использующий данный алфавит, совпадают. Например, для латинского алфавита

и римской системы счисления это не так. Начальный символ алфавита а, а начальный символ римской системы счисления - і. Однако, для алфавита Иврита и еврейской системы счисления эти символы совпадают (только с одиннадцатой позиции они начинают различаться), поэтому необходимо при использовании Иврита в качестве нумерованного списка четко указать использовать алфавит или систему счисления. По умолчанию используется значение alphabetic.

- grouping-separator  $-$  задает символ разделения групп цифр. По умолчанию используется запятая.
- grouping-size задает количество цифр в группе, которые будут разделены с помощью символа из значения grouping-separator атрибута. По умолчанию используется значение 3.

В листинге 1.15 представлен пример создания нумерованного списка для различных форматов маркера. Результат применения преобразований можно увидеть в листинге 1.16

## Листинг 1.15: Элемент number

```
\langle?xml version='1.0'?>
\langle xsl:sty \rangle esheet version="1.0" xmlns:xsl="http://www.w3.org
     /1999/XSL/Transform''\langle xsl:template match="people">
  \langle xsl:for-each\;select={''person"}\langle xsl:number \ value="position()\ format="1..."/>
     \langle xsl:value-of \; select =". \; |\rangle\langle xsl:number \ value="position()\ format="a)."/>
     \langle xsl:value-of \; select =". \; " \rangle\langle xsl:number \ value="position()\ format="\&\#x0410; \langle" />
     \langle xsl:value-of \; select = " \cdot " \rangle\langle x s l :for-each>\langle xsl:number \ value="37000000" grouping-separation=".grouping-separators and grouping
     -size="3"/>
  <xsl:number value="3700" grouping-separator="." grouping-
     size="2"\langle xsl:template\rangle\langle x s l : s t v l e s h e e t \rangle
```
## Листинг 1.16: Результат работы элемента xsl:number

1. Джон фон Нейман

а) Джон фон Нейман а) Джон фон Нейман 2. Деннис Ритчи b) Деннис Ритчи б) Деннис Ритчи 3. Кен Томпсон с) Кен Томпсон в) Кен Томпсон 37.000.000 37.00

Элементы копирования. Элемент xs1: сору позволяет копировать узел в выходной документ, в соответствии с теми шаблонами, которые вызываются внутри его описания. В листинге 1.17 приведен пример копирования элемента person. Результат работы этого преобразования для документа из листинга 1.3 представлен в листинге 1.18. Так как для первого элемента person не описан шаблон, то применяется шаблон по умолчанию (выводится содержимое элемента), для остальных элементов применяется шаблон complex\_name.

## Листинг 1.17: Использование элемента xsl:copy

```
\langle ? \mathbf{xml} version="1.0" encoding="UTF-8"?>
\langle xsl:style \rangle esheet version="1.0"
      xmlns:xsl="http://www.w3.org/1999/XSL/Transform">\langle xsl:template match="person">
   \langle!— Копируем элемент. —>
   <xsl:copy>
      \langle xsl:apply-template \rangle\langle xsl:copy \rangle\langle xsl:template\rangle\langle xsl: \text{template match} = "complex name" \rangle\langle h2 \rangle \langle xs1 : value-of\_select = "second\_name" / \rangle \langle h2 \rangle\langle xsl:template\rangle\langle x s l : s t y l e s h e e t \rangle
```
#### Листинг 1.18: Результат работы элемента xsl:copy

```
\langle?xml version="1.0"?>
<person>Джон фон Нейман
\langle/person><person>
```

```
\langle h2\rangleРитчи\langle h2\rangle\langle/person><person>\langle h2\rangleТомпсон\langle h2\rangle\langle/person\rangle
```
В отличие от элемента xs1:copy элемент xs1:copy-of копирует элемент не в соответсвии с описанными для них шаблонами, а напрямую. Обязательным атрибутом данного элемента является атрибут select, в котором задается набор элементов для копирования. Стоит отметить, что xsl: сору-оf копирует также все дочерние элементы, атрибуты, пространства имен и потомки этих узлов.

В листинге 1.19 представлен код, который для элемента person копирует либо элемент name, либо элемент first\_name из элемента complex\_name. Результат можно посмотреть в листинге 1.20.

```
Листинг 1.19: Использование элемента xsl:copy-of
```

```
\langle ? \mathbf{x} \mathbf{m} | \mathbf{version} = "1.0" encoding = "UTE-8"? \rangle\langle xsl:stylesheet version="1.0"
      xmlns:xsl="http://www.w3.org/1999/XSL/Transform">\langle xsl:template match="person">
   \langle xs! : copy-of \; select="complex \; name/first \; name | name" \rangle\langle xsl:template\rangle\langle x s l : s t y l e s h e e t \rangle
```
#### Листинг 1.20: Результат работы элемента xsl:copy-of

```
\langle ? \text{xml version} = "1.0" ? \rangle<name>Джон фон Нейман</name>
<first name>Деннис</first name>
<first name>KeH</first name>
```
**Условные элементы.** XSLT позволяет ветвить выполнение шаблона в зависимости от поставленного условия. Для этого предназначены следующие элементы xsl:if, xsl:choose, xsl:when и xsl:otherwise

Для элемента xsl:if обязательным атрибутом является атрибут test, который принимает логическое условие. Если данное условие истинно, то выполняются действия описанные в этом шаблоне. Если в качестве условия используется выражение XPath, то оно будет считаться ложным в том случае, если результат выполнения XPath не

содержит в себе элементов. В листинге 1.21 выводится значение атрибута died только в том случае, если этот атрибут существует. Результат выполнения данных преобразований представлен в листинге 1.22.

#### Листинг 1.21: Использование элемента xsl:if

```
\langle ? \mathbf{xml} version="1.0" encoding="UTF-8"?>
\langle xsl:stvlesheet version="1.0"
      xmlns:xsl="http://www.w3.org/1999/XSL/Transform">\langle xsl:template match="person">
      <br>\langle xsl:apply-templates \rangle,
      \langle xsl:value-of \; select = "@born" \; / \rangle\langle x s l : if \text{ test} = " \text{Qdied"} \rangle- <xsl:value-of select="@died" />
      \langle x s l : i f \rangle\langle/b>
      \langle xsl:template>
\langle x s l : s t y l e s h e e t \rangle
```
#### Листинг 1.22: Результат работы элемента xsl:if

```
\langle ? \text{xml version} = "1.0" ? \rangleДжон фон Нейман, 1903 - 1957</b>
<br> <b>Ob</b>Qe<sub>HHH</sub>ис Ритчи, 1941 - 2011<br>Кен Томпсон, 1943</b>
```
Если необходимо последовательно проверить несколько условий, то это можно организовать с помощью элемента xsl: choose, который состоит из элементов xsl:when. Каждый элемент xsl:when должен определять атрибут test с логическим условием. Если логическое условие истинно, то выполняются действия описанные в данном шаблоне, при этом оставшиеся условия не проверяются. Если необходимо выполнить некоторые действия в том случае, если никакое условие не выполнено, то для этого необходимо определить эти действия в SJEMERTE xsl: otherwise.

В листинге 1.23 используется элемент xs1: choose для проверки даты рождения и вывода соответсвующего сообщения (листинг 1.24).

#### Листинг 1.23: Использование элемента xsl:choose

```
\langle ? \mathbf{x} \mathbf{m} | \mathbf{version} = "1.0" encoding = "UTE-8"? \rangle\langle xsl:stylesheet version="1.0"
      xmlns:xsl="http://www.w3.org/1999/XSL/Transform">
```

```
\langle xsl:template match="person">
         \langle u \rangle<xsl:choose>
   \langle xsl.when test="@born_<_1925">
         Начало XX века.
   \langle xsl:when\rangle\langle xsl.when test="@born_<_1975">
         Середина XX века.
  \langle xsl:when\rangle<xsl:otherwise>
         Конец XX века.
   \langle xsl. is dependent \langle xsl.\langle xsl:choose\rangle\langle u \rangle\langle xsl:template\rangle\langle x s l : s t y l e s h e e t \rangle
```
#### Листинг 1.24: Результат работы элемента xsl:choose

 $\langle ? \mathbf{xml}$  version="1.0"?>  $\langle u \rangle$ Начало XX века. $\langle u \rangle$  $\langle u \rangle$ Середина XX века. $\langle u \rangle$  $\langle u \rangle$ Середина XX века. $\langle u \rangle$ 

Элементы подключения других таблиц стилей. Использовать таблицы стилей XSLT из других документов можно двумя способами: либо импортировать их с помощью элемента xsl:import, либо подключить с помощью элемента include. Для каждого из этих элементов обязательным атрибутом является атрибут href, который должен содержать ссылку (URI) на подключаемый документ.

Для элемента xsl:import важен порядок указания подключения. Исходя из этого порядка будут применяться соответствующие шаблоны. Пусть пользователь использует следующую схему:

- XSLT-файл А импортирует XSLT-файлы В и С, именно в таком порядке.
- XSLT-файл В импортирует XSLT-файл D.
- XSLT-файл С импортирует XSLT-файл Е.

Тогда приоритеты применения шаблонов будут следующими (в порядке возрастания): D, B, E, C, A. T.e. в случае одинаковости шаблонов будет применяться тот шаблон, документ которого имеет более высокий приоритет.

Важным последствием использования xsl:import является возможность явного применения шаблонов из импортированных документов. Для этого необходимо воспользоваться элементом xsl:apply-imports, который вызывает переопределеное правило шаблона, заданное в импортированной таблице стилей. Элемент xsl:apply-imports необходимо использовать тогда, когда необходимо применить шаблон из импортированной таблицы стилей в обход шаблонов из текущего документа.

Рассмотрим пример использования импорта таблиц стилей. Для таблицы стилей из листинга 1.25 подключаются таблицы стилей из листингов 1.26 и 1.27. Если мы применим данную таблицу стилей для входного документа из листинга 1.28, то получим следующий результат:

```
<?xml version="1.0"?>
<div>Some binary operations</div>
  1+2=12 < br />
  1 - 2 = -1 < br />
  1*2=21 < br />
```
Вначале для каждого элемента op распечатывается первый операнд, значение атрибута symbol, второй операнд и знак "=" согласно шаблону из главного документа. Затем вызывается явное применение шаблонов из импортированных документов. Для первого и третьего выражения получаем значения 12 и 21 соответственно, так как шаблон для элемента op из документа str.xsl имеет более высокий приоритет по сравнению с шаблоном из документа arith.xsl. Но для второго выражения получаем значение -1, которое является результатом работы шаблона из документа arith.xsl, так как для условия со значением атрибута symbol "-" шаблон имеется только в этом документе.

Если поменять порядок импортирование документов arith.xsl и str.xsl, то получим следующий результат:

```
<?xml version="1.0"?>
<div>Some binary operations</div>
```
 $1+2=3$  <br/>br />  $1 - 2 = -1$  < br />  $1*2=2  
br/>$ 

Для всех трех выражений после знака "=" получаем значение работы шаблонов из документа arith.xsl, так как эти шаблоны стали более приоритетные по сравнению с шаблонами из документа str.xsl

Если явно не вызывать элемент apply-imports, то получим следующий результат:

```
\frac{2}{2} xml version="1.0"?>
<div>Some binary operations</div>
  1+2= sbr/>
  1 - 2 = <br>hr1*2=chr/
```
Шаблоны из документов str.xsl и arith.xsl не применяются, так как для элемента ор шаблон определен в главном документе, который имеет самый высокий приоритет.

#### Листинг 1.25: Использование элемента xsl:apply\_imports

```
\langle ? \mathbf{x} \mathbf{m} | \mathbf{version} = "1.0" encoding = "UTE-8"? \rangle\langle xsl:stylesheet version="1.0" xmlns:xsl="http://www.w3.org/1999/XSL/Transform">
   <xsl:import href="arith.xsl"/>
   \langle xsl:import\rangle href="str.xsl"/>
   \langle xsl:template match="op">
      \langle xsl:value-of \; select = "operand [1]"] \rangle\langle xsl:value-of, select="@symbol" /\rangle\langle xsl:value-of \; select = "operand [2]"]\langle xsl:apply-imports \rangle<br> <b>br</b> /<i>></i>\langle xsl:template\rangle\langle x s l : s t v l e s h e e t \rangle
```
#### Листинг 1.26: Документ arith.xsl

```
\langle ? \mathbf{xml} version="1.0" encoding="UTF-8"?>
\langle xsl:sty \ranglelesheet version="1.0" xmlns:xsl="http://www.w3.org
     /1999/XSL/Transform">
```

```
\langle x s l : t \in m p l a t e match=" op \lceil \mathcal{Q} | s \rangle mbol='+'] ">
        \langle xsl:value-of\_select="sum (operand) "|\rangle\langle x s |: template>
    \langle x s l : t \text{ } em \text{ } pl \text{ } at \text{ } e \text{ } match = " \text{ } op \text{ } [ \text{ } @ \text{ } symbol = ' - '] \text{ } "><x s l : v a l u e −o f s e l e c t="number ( operand [ 1 ] )−number ( operand
        [2] ) "/>
    \langle x \rangle x s l : t e m p l a t e >\langle x s | : \text{template match} = " \text{op} | @ \text{symbol} = ' *' | " \rangle<x s l : v a l u e −o f s e l e c t="number ( operand [ 1 ] ) ∗number ( operand
        [2] ) "/>
    \langle x s |: template>
\langle x s l : s t y l e s h e e t \rangle
```
#### Листинг 1.27: Документ str.xsl

```
\langle ? \mathbf{x} \mathbf{m} \mathbf{l} \mathbf{v} \mathbf{ersion} = "1.0" \text{encoding} = "UTF-8" ? \rangle\langle x s l : s t y l e s h e e t \> \> \text{version} = "1.0" \> \> x m l n s : x s l = "http://www.w3.org/1999/XSL/Transform">
   \langle xsl:t emplate match="desc">
      <div×xsl:value-of select="."/×/div>
   \langle x s |: template>
   \langle xsl: \text{template match} = "op@name='add']\langle x s | :value –of select="operand [1]" />
      \langle xsl:value-of\_select="operand [2]"]\langle x s |: template>
   \langle x s l : t \text{em plate match} = " \text{op} | @name = 'mul' |\langle xsl:value-of\_select="operand [2]"]\langle x s l : v a l u e - of \searrowselect=" operand [1] "/>
   \langle x s |: template>
\langle x s l : s t y l e s h e e t \rangle
```
#### Листинг 1.28: Входной документа для примера из листинга 1.25

```
\langle ? \mathbf{x} \mathbf{m} \mathbf{l} \mathbf{version} = "1.0" \text{ encoding} = "UTE-8" ? \rangle<ops>\langle desc>Some binary operations\langle desc>\langleop name="add" symbol="+">
     <operand>1</ operand>
     <operand>2</operand>\langle/_{\rm OD}<op name=" sub " symbol="−">
     <operand>1</operand><operand>2</operand>\langle op><op name="mul" symbol="∗">
     <operand>1</operand><operand>2</operand>
```

```
\langle/op>
\langle/ops>
```
Для элемента xsl:include не существует приоритетов. В случае одинаковости шаблонов будет вызван шаблон из последней подключенной таблицы стилей. Стоит особо отметить, что при наличии одинаковых шаблонов в главном и подключенном документах, шаблон из главного документа будет проигнорирован. Если в листинге 1.25 использовать элемент xsl:include вместо xsl:import, то будет получен следующий результат для входного документа из листинга 1.28.

```
<?xml version="1.0"?>
<div>Some binary operations</div>
  12 > \frac{b \cdot 7}{2}-1 <br/>br/>
  21 <br/>hr/>
```
Шаблон из главного документа игнорируется. Для первого и третьего выражения применяется шаблон из документа str.xsl, так как он подключается последним, для второго выражения применяется шаблон из документа arith.xsl, так как для условия со значение атрибута symbol "-" шаблон в документе str.xsl отсутствует.

Элемент xsl:key. Элемент xsl:key позволяет создать описание ключа, на которое затем можно сослаться. Обязательными атрибутами этого элемента являются атрибут name, определяющий имя ключа, атрибут match, задающий список элементов для ключа и атрибут use, задающий значение ключа. Сослаться на значение ключа можно с помощью функции кеу.

В листинге 1.29 приведен пример создания ключа с именем people-search, работающий с элементами person и использующий атрибут born в качестве своего значения. Вызов функции key('people-search', '1903') формирует список элементов person со значением атрибута born 1903.

#### Листинг 1.29: Использование элемента xsl:key

```
\langle ? \mathbf{xml} version="1.0" encoding="UTF-8"?>
<xsl:stylesheet version="1.0" xmlns:xsl="http://www.w3.org
    /1999/XSL/Transform">
```

```
<xsl:key name="people-search" match="person" use="@born" />
   \langle xsl:template match="/">
     \langle xsl:for-each\;select="key('people-search', '1903')\rangle\langle \text{div}\times \text{xsl} : \text{value-of} \text{ select} = "@born" / \times / \text{div}\rangle\langle x s|: for -each\langle xsl:template>
\langle x s l : s t y l e s h e e t \rangle
```
Элементы работы с пробельными символами. Язык XSLT позволяет управлять пробельными символами в выходном тексте. С точки зрения спецификации XSLT пробельными символами являются символ переноса каретки, используемый для возвращения позиции курсора к началу строки, символы перевода строки, пробела и табуляции.

Элементы xsl: preserve-space и xsl: strip-space позволяют соответственно оставить в неизменном виде или удалить пробельные символы из выходного текста. Единственным и обязательным атрибутом этих элементов является атрибут elements, в котором необходимо определить список элементов для выполнения соответствующего действия. Стоит отметить, что при указании списка можно использовать символ \*, как отдельно, так и в качестве префикса, обозначающего все элементы или элементы с определенным суффиксом.

Элемент xs1: preserve-space не оказывает влияния на пробелы внутри текстовых элементов. Элемент xsl:strip-space не обрабатывает элемент, если либо он включен в список для обработки элементом xsl: preserve-space, либо содержит хотя бы один непробельный символ.

Вспомогательные элементы. В данном параграфе будут описаны вспомогательные XSLT элементы. Элемент xs1: comment позволяет вставлять в выходной элемент комментарий. В листинге 1.30 приведен пример использования данного элемента.

#### Листинг 1.30: Использование элемента xsl:comment

```
XSLT:
<xsl:comment>Insert top news story</xsl:comment>
 Выход:
\langle -In\, \rangle = \langle -In\, \rangle sert top news story \rightarrow
```
Элемент xs1: element позволяет добавить в результирующий документ новый XML элемент. Обязательным аттрибутом этого элемента является атрибут name, задающий имя элемента. Также есть возможность указать пространство имен (атрибут namespace) и список атрибутов. Добавить атрибуты можно либо указав определенный список атрибутов (используя атрибут use-attribute-sets, в значении которого через пробел указываются имена списков), либо прямо в описании элемента (описание атрибутов прямо в элементе стоит делать до описания значения элемента, иначе некоторые реализации XLST преобразований могут выдать ошибку о невозможности добавления атрибута к уже добавленному элементу).

В листинге 1.31 определяется элемент с именем scientist. К нему добавляется список атрибутов под именем scientist\_common\_attrs, также в самом элементе определен атрибут born, со значением атрибута born из оригинального элемента. Значением элемента является значение элемента name. В листинге 1.32 приведен результат применения этих XSLT преобразований к входному элементу из 1.3. Отметим, что два последних добавленых в результат элемента являются пустыми, т.к. оригинальные элементы не содержат элемента с именем name.

#### Листинг 1.31: Добавление элемента

```
\langle ? \mathbf{x} \mathbf{m} | \mathbf{version} = "1.0" encoding="UTF-8"?\rangle<xsl:stylesheet version="1.0" xmlns:xsl="http://www.w3.org
      /1999/XSL/Transform">
   \langle xsl:template match="person">
      \langle xsl:element name="scientist"
         use-attribute-sets="scientist common attrs">
         \langle x s | : \text{attribute name} = " \text{born} " \rangle\langle xsl:value-of \; select = "@born" \; / \rangle\langle xsl:attribute>
         \langle xsl:value-of\_select="name" | \rangle\langle x s | : \text{element} \rangle\langle xsl:template\rangle<xsl:attribute-set name="scientist common attrs">
      \langle xsl. xsl. xtribute name="field">Информатика\langle xsl. xsl. xtribute \rangle\langle xsl:attribute \rangle name="country">CIIIA\langle xsl:attribute \rangle\langle x s l: \text{attribute}-\text{set}\rangle\langle x s l : s t y l e s h e e t \rangle
```
#### Листинг 1.32: Результат добавления элемента

```
\langle ? \text{xml version} = "1.0" ? \rangle
```

```
<scientist field="Информатика" country="США" born="1903">
    Джон фон Нейман
\langle scientist>
\langlescientist field="Информатика" country="США" born="1941"/>
\leqscientist field="Информатика" country="CША" born="1943"/>
```
Элемент xsl: attribute позволяет добавлять атрибут к родительскому элементу. Обязательным атрибутом данного элемента является атрибут name, который задает имя атрибута. В листинге 1.33 представлен пример кода XSLT, который добавляет атрибут src к элементу img, выбирая его значение из элементов входного документа (imagename). Результатом работы данного шаблона будет элемент img с атрибутом src и значением текстового элемента imagename.

#### Листинг 1.33: Добавление атрибута

```
\langle \text{img} \rangle\langle xsl.attribute name="src">
       \langle xsl:value-of \; select="imagename" \rangle\langle x s | : \text{attribute} \rangle\langle /img \rangle
```
Также XSLT позволяет добавить множество атрибутов с помощью STEMERTA xsl:attributes-set

Элемент xs1: message позволяет отправить XSLT процессору сообщение. Обычно он используется для вывода сообщений об ошибке. Необязательным атрибутом этого элемента является атрибут terminate, который может принимать значение либо "ves", что означает прервать работу по преобразованиям, либо "no", что означает продолжить работу. По умолчанию используется значение "no".

В листинге 1.34 приведен пример использования элемента xs1: message для вывода сообщения о том, что должен быть определен атрибут died в случае если атрибут born меньше значения 1850.

#### Листинг 1.34: Использование элемента xsl: message

```
\langle ? \mathbf{x} \mathbf{m} | \mathbf{version} = "1.0" encoding = "UTE-8"?\langle xsl:stvlesheet \text{version} = "1.0" xmlns:xs]="http://www.w3.org/1999/XSL/Transform">
  \langle xsl:template match="person">
     \langle x s l : if \text{ test} = "@born\_< 1850\_and\_not (@ died) ">\langle xsl:message terminate="yes">
           Атрибут died должен быть определен.
        \langle xsl:nessage\rangle
```
 $\langle x s l : i f \rangle$  $\langle xsl:template\rangle$  $\langle x s l : s t y l e s h e e t \rangle$ 

Элемент xsl:namespace-alias позволяет переопределить пространство имен в выходном документе. Это может быть полезно при генерации другого XSLT документа из исходного. Обязательными атрибутами этого элемента являются атрибут stylesheet-prefix, задающий пространство имен, которое необходимо заменить в исходном документе, и result-prefix, задающий пространство имен, на которое необходимо заменить в выходном документе. Стоит отметить, что элемент xsl:namespace-alias является элементом верхнего уровня и может находиться только в элементе xsl:stylesheet (или xsl:transform.

В листинге 1.35 пространство имен alt в исходном документе изменяется на пространство имен xsl в результирующем документе (листинг 1.36).

#### Листинг 1.35: Использование элемента xsl:namespace-alias

```
\langle ? \text{xml version} = '1.0 \rangle\langle xsl:style \rangle esheet version="1.0"
   xmlns:xsl="http://www.w3.org/1999/XSL/Transform"xmlns:alt="http://www.w3.org/1999/XSL/Transform-alternate"\langle xsl:namespace-alias stylesheet-prefix="alt" result-prefix="
     x s1" />
   \langle xsl:template match="/">
     \langlealt:stylesheet>
        \langlealt:import href="IERoutines.xsl"/>
        \langlealt:template match="/">
           \langle \text{div}\rangle \langle \text{alt:call-template name="showTable}|/\rangle\langle alt:template>
     \langle alt:stylesheet>
   \langle xsl:template\rangle\langle x s l : s t y l e s h e e t \rangle
```
#### Листинг 1.36: Выходной документ для листинга 1.35

```
\langle ? \mathbf{x} \mathbf{m} | \mathbf{version} = "1.0" encoding = "UTF-16"?<xsl:stylesheet
       xmlns:xsl="http://www.w3.org/1999/XSL/Transform"\langle xsl:import \nvert = "IERoutines.xsl" \rangle\langle xsl:template match="/">
      \langle \text{div} \rangle \langle x \text{ s} \rangle: call -template name="showTable" \langle \rangle \langle \text{div} \rangle
```
 $\langle xsl:template\rangle$  $\langle x s l : s t y l e s h e e t \rangle$ 

Элемент xsl: variable позволяет определить константу с определенным именем (атрибут name) и значением, которое задается в значении атрибута select или самом содержимом элемента (если значение будет задано там и там, то это считается ошибкой, задание значения должно осуществляться в одном месте). Стоит отметить, что значение данной константы изменить нельзя. Константа глобальна, то есть доступна в любом месте документа, в том случае, если она определена как элемент верхнего уровня. Если константа определена внутри шаблона, то она считается локальной и доступна только внутри этого элемента. Обращаться к значению элемента необходимо по имени с подстановкой перед именем символа \$.

В листинге 1.37 определены две константы с именами delimiter и limit-year. Первая константа является глобальной и определяет свое содержимое внутри элемента, а вторая - локальной и задает свое значение в атрибуте select. Использование константы limit-year за пределами шаблона для элементов person считается ошибкой. Результат выполнения данных преобразований представлен в листинге 1.38.

#### Листинг 1.37: Использование элемента xsl: variable

```
\langle ? \mathbf{xml} version='1.0' ?\langle xsl:sty \ranglelesheet version="1.0" xmlns:xsl="http://www.w3.org
      /1999/XSL/Transform'' >\langle! - Глобальная переменная, распечатывающаю строку ->
   <xsl:variable name="delimiter">
     \langle xsl:text\rangle\langle xsl:variable\rangle\langle -1 - \text{IIa6}лон для элемента person \rightarrow\langle xsl:template match="person">
     \langle -1, -1 \rangle Локальная переменная, задающая ограничение по году. \rightarrow\langle xsl:variable name="year-limit" select="'1930'" \langle\langle -\rangle Вывод элемента person и строки разделителя. \rightarrow\langle x s | : \text{if } \text{test} = "@born \rangle. \text{year} - \text{limit}.
        \langle xsl:value-of \; select =". \; " \; \rangle\langle xsl:copy-of \; select = "$delimiter" >\langle x s l : i f \rangle\langle xsl:template>
\langle x s l : s t y l e s h e e t \rangle
```
#### Листинг 1.38: Выходной документ для листинга 1.37

Деннис Ритчи

Кен Томпсон

Элемент xsl: processing-instruction позволяет вставлять в результирующее дерево инструкции по обработке. Данный элемент имеет один обязательный атрибут name, задающий имя инструкции. Код в листинге 1.39 показывает как с помощью элемента xsl: processing-instruction вставить инструкцию таблицей стилей.

## Листинг 1.39: Пример использования элемента processinginstruction

```
XSLT:
\langle xs!:processing-instruction name="xml-stylesheet">
href="style="right" style.1cm; css" style.1cm; \frac{1}{2}\langle xsl:precessing-instruction \rangleВыходной документ:
\langle?xml-stylesheet href="style.css" type="text/css"?>
```
#### Встроенные шаблонные правила 1.4.

Стоит напомнить, что XML документ может содержать семь видов узлов (корневой узел, узлы элементов, узлы атрибутов, текстовые узлы, узлы комментариев, узлы инструкций обработки и узлы пространства имен). Каждый вид узла имеет встроенные шаблонные правила по умолчанию. Рассмотрим каждое из них.

Шаблон по умолчанию для текстовых узлов (выражение text()) и атрибутов (выражение  $\circledast$ ) представлен в листинге 1.40. При обработке текстового узла или узла атрибута их значения извлекаются и подставляются в шаблон.

#### Листинг 1.40: Шаблон по умолчанию для текстовых узлов

```
\langle xsl:template match="text()|@*">
      \langle xsl:value-of \; select = " \cdot " \rangle\langle xsl:template\rangle
```
Для узлов элементов, в том числе корневого узла, шаблон по умолчанию представлен в листинге 1.41. Как видно из шаблона для элементов применяются определенные пользователем шаблоны в том случае если они имеются.

#### Листинг 1.41: Шаблон по умолчанию для текстовых узлов

```
\langle xsl:template match="*|/">
     \langle xsl:apply-template \rangle\langle xsl:template\rangle
```
#### Режимы  $1.5.$

В некоторых случаях для выполнения задачи получения выходного документа необходимо использовать разные шаблоны для одних и тех же элементов. Для решения этой проблемы XSLT использует понятие режимов (задается с помощью атрибута mode), которые позволяют выбрать из множества шаблонов один необходимый.

Предположим, что для документа из листинга 1.3 нам необходимо создать оглавление, а затем уже параграфы о людях описанных в этом документе. Листинг 1.42 задает два шаблона для элементов person. Первый шаблон — это шаблон, который выполняется по умолчанию, а второй шаблон — это шаблон режима "toc", который будет выполняться при указании данного режима в элементе apply-templates.

#### Листинг 1.42: Использование режимов

```
\langle ?\mathbf{x}ml version="1.0" encoding="UTF-8"?>
\langle xsl:sty \ranglelesheet version="1.0" xmlns:xsl = "http://www.w3.org/1999/XSL/Transform">
\langle x s l : t e m p | a t e match="people">
     \langlehtml>
  <head><title>Знаменитые ученые</title></head>
  <body>\langle u \rangle \langle xsl:apply-templates \ select="person" mode="toc" / \rangle \langle u \rangle\langle xsl:apply-templates \; select="person" \rangle\langle body>
     \langle/html>
\langle x s l : t e m p l a t e \rangle<!-- Шаблон оглавления -->
<xsl:template match="person" mode="toc">
     \langleli>\xsl:apply-templates select="complex name/second name" mode="toc
       " />\!/ 1 i >
\langle x s l : t e m p l a t e \rangle<!-- Обычный шаблон -->
\langle x s l : template match="person">
   <p>
     \langleb\timesxsl:apply-templates select="complex_name/second_name"/\times/b>,<br>\langlexsl:apply-templates select="complex_name/first_name"/>
```

```
\left(\langle xsl:apply-templates \; select=``@born" \; / \rangle - \langle xsl:apply-templates \right)self = "Q died" />)
    \mathord{<} / \, \mathrm{p} \mathord{>}\langle x s l : t e m p l a t e \rangle\langle x s l : s t v l e s h e e t \rangle
```
Выходной документ после применения XSLT из листинга 1.42 представлен в листинге 1.43:

#### Листинг 1.43: Результат работы режимов

```
\langlehtm\vert>
\langle head \rangle\zeta http-equiv="Content-Type" content="text/html; charset=
       UTF-8"\langletitle>Знаменитые ученые\langletitle>
\langle/head\rangle<body><u\geq\langleli>Ритчи\langleli>
\langleli>Tomicoh\langleli>
\langle \rangleul>\langle p \rangle \langle b \rangle Pитчи\langle b \rangle, Деннис (1941 - 2011)\langle p \rangle\langle p \rangle /b \langle p \rangle Tomncon \langle p \rangle, Ken (1943 – )\langle p \rangle\langle body>
\langle/html>
```
#### Пространства имен **1.6.**

Если во входном XML документе были использованы элементы из сторонних пространств имен, то для обработки с помощью XSLT нужно это также учитывать. Предположим, что элементы входного документа из листинга 1.3 описаны в пространстве имен http://cs.petrsu.ru/people. Тогда в XSLT коде нужно это явно указать и для доступа к элементам использовать префикс данного пространства имен. Пример такого XSLT документа приведен в листинге 1.44.

#### Листинг 1.44: Использование пространств имен

```
\langle?xml version="1.0"?>
\langle xsl:stvlesheet version="1.0"
  xmlns:xsl = "http://www.w3.org/1999/XSL/Transform"xmlns:pe="http://cs.petrsu.ru/people">\cdot . .
```

```
\langle x s l : t \, \text{emplate} \rangle match="pe:name">
   <p><x s l : v a l u e −o f s e l e c t=" pe:last_name "/> ,
   <xsl:value −of select="pe:first_name"/>\!\!</p>\langle x s l : t \rangle
```
## Каскадные таблицы стилей для XML  $\S$  2. (CSS XML)

Язык разметки XML предназначен для описания данных. Однако, помимо задачи описания данных существует задача их представления пользователю. Одним из способов описания стилей оформления для конечного документа являются каскадный таблицы стилей (Cascading Style Sheets, CSS [5]). Одним из примеров приложений, умеющий применять стили CSS, являются современные веб-обозреватели. Стоит особо отметить, что язык CSS не является XML разметкой. В данной главе речь пойдет о стилях CSS.

Для примеров будет использоваться XML файл из листинга 2.1.

## Листинг 2.1: Пример XML файла

```
\langle ? \mathbf{xml} version="1.0" encoding="UTF-8"?>
\langle?xml-stylesheet type="text/css" href="example.css"
  media="all" charset="UTF-8"?>
<people><person born="1903" died="1957" class="person-item"
             place-born="Будапешт, "Венгрия" id="1">
         <name>Джон фон Нейман</name>
    \langle/person><person born="1941" died="2011" class="person-item"
             place-born="НьюЙорк-, CША" id="2">
         <name>Деннис Ритчи</name>
    \langle/person\rangle\leqperson born="1943" class="person-item"
             place-born="Новый_Орлеан,_США" id="3">
         <name>Кен Томпсон</name>
         <field>Математика</field>
         <field>Информатика</field>
    \langle/person>\langle/people>
```
#### Подключение таблицы стилей CSS к докумен- $2.1.$ TV XML

Для того чтобы подключить таблицу стилей CSS к документу XML необходимо воспользоваться инструкцией xml-stylesheet. Пример ее вызова приведен в листинге 2.2.

#### Листинг 2.2: Подключение таблицы стилей CSS

```
<?xml-stylesheet type="text/css" href="example.css" media="
    screen"
      title="Для_вебобозревателя-" charset="UTF-8"?>
```
Вызов данной инструкции поддерживает указание следующих атрибутов:

- type МІМЕ тип таблицы стилей. Для таблицы стилей CSS указывается значение text/css.
- href ссылка на документ, содержащий описание таблицы стилей CSS. Может быть как относительной, так и абсолютной. В листинге 2.2 указана относительная ссылка на документ example.css, находящийся в той же директории, что и сам XML документ.
- charset указание кодировки таблицы стилей.
- $\bullet$  title обычно представляет собой краткое описание таблицы стилей.
- $\bullet$  media тип носителя для отображения. На данный момент определены следующие типы носителей:
	- all предназначен для всех видов устройств.
	- braille предназначен для воспроизведения на устройствах с поддержкой шрифта Брайля.
	- embossed предназначен для печати на принтерах с поддержкой шрифта Брайля.
	- handheld предназначен для вывода на маленькие экраны с ограниченными характирестиками.
	- print предназначен для печати на материальных носителях (например, бумаге).
	- $-$  projection  $-$  предназначен для
	- screen предназначен для вывода на цветные экраны компьютеров.
	- speech предназначен для устройств или программных средств, синтезирующих речь.
- $-$  tty предназначен для вывода на моноширинные экраны (например, терминалы).
- tv предназначен для вывода на телевизионные экраны (цветные экраны с высоким разрешением и возможностью воспроизведения звука, но ограниченными возможностями по прокрутке).
- alternate флаг для обозначения существования альтернативной таблицы стилей. Может принимать значения "ves" или "по" (по умолчанию используется значение "по"). Если флаг установлен в значение "ves", то программная система, применяющая таблицы стилей, может предгалагать пользователю выбрать один из стилей.

В листинге 2.3 приведен пример подключения нескольких таблиц стилей CSS для разных видов носителей для отображения.

#### Листинг 2.3: Полключение нескольких таблиц стилей CSS

```
< \!\! \begin{array}{l} \mbox{${\scriptstyle <}$\normalsize}\mbox{${\scriptstyle <}$\normalsize}\mbox{${\scriptstyle <}$\normalsize}\mbox{${\scriptstyle <}$\normalsize}\mbox{${\scriptstyle <}$\normalsize}\mbox{${\scriptstyle <}$\normalsize}\mbox{${\scriptstyle <}$\normalsize}\mbox{${\scriptstyle <}$\normalsize}\mbox{${\scriptstyle <}$\normalsize}\mbox{${\scriptstyle <}$\normalsize}\mbox{${\scriptstyle <}$\normalsize}\mbox{${\scriptstyle <}$\normalsize}\mbox{${\scriptstyle <}$\normalsize}\mbox{${\scriptstyle <}$\normalsize}\mbox{${\scriptstyle <}$\normals
```
#### Синтаксис таблиц стилей CSS  $2.2.$

Таблица стилей CSS состоит из правил, которые определяют свойства для элементов XML. Данный набор свойст заключается в фигурные скобки и представляет собой блок из пар, разделенных знаком точка с запятой. Каждая пара состоит из имени свойства и его значения. Набор правил задается для набора элементов, который определяется с помощью правил выбора элементов (или селектора, более подробно конструкции выбора см. в 2.3.). В листинге 2.4 в качестве селектора использовалось имя элемента name и заданы значения свойств ширины  $(30 \text{ px})$  и цвета  $(\text{red})$ .

#### Листинг 2.4: Пример определения правил CSS

name  $\{$ 

```
width: 30px;
      color: red;
\mathcal{F}
```
Также отметим, что для комментариев в таблицах стилей CSS используются символы /\* комментарий \*/.

#### Конструкции выбора элементов 2.3.

Для выбора набора элементов таблица стилей CCS предусматривает возможность применения сокращенного варианта XPath с использованием некоторых своих особенностей. Перечислим основные конструкции для выбора элементов, разбив их на несколько категорий (при написании элемент в конструкции выбора подразумевается, что речь идет об имени элемента).

## Выбор потомков, дочерних и одноуровневых элементов

- \* выбор абсолютно всех элементов (так называемый универсальный селектор).
- $\bullet$  .  $-$  выбор элементов с заданным значением атрибута class. Например, конструкция .person-item выберет все элементы, значением атрибута class которого является person-item. Для листинга 2.1 это будут три элемента с именем person.
- $#$  выбор элементов с заданным значением атрибута id. Например, конструкция #1 выберет все элементы, значением атрибута id которого является 1. Для листинга 2.1 это будет первый элемент с именем person (Джон фон Нейман).
- элемент по имени элемента выберутся все элементы, соответствующие данному имени. Например, для конструкции person и примера из документа 2.1 будет выбрано три элемента с име-HeM person.
- первый элемент, второй элемент выборка и первых элементов, и вторых элементов. Имена элементов перечисляются через запятую в неограниченном количестве. Например, для конструкции person, name и примера из документа 2.1 будет выбрано три элемента с именем person и три элемента с именем name.
- первый элемент второй элемент выборка всех вторых элементов, в родительской иерархии которых встречаются первые элементы, другими словами для первого элемента выбираются все потомки с именем второго элемента. Имена элементов разделяются пробельными символами. Например, для конструкции people name будут выбраны все элементы с именем name.
- первый элемент > второй элемент выборка вторых элементов, родителями которых являются первые элементы, т.е. выборка всех элементов со вторым именем, которые являются прямыми потомками элементов с первым именим. Например, для конструкции people > name и примера из документа 2.1 не будет выбрано ни одного элемента, а для конструкции person > name будет выбрано три элемента с именем name.
- первый элемент + второй элемент выборка второго элемента, который непосредственно стоит за первым элементом. Отличается от конструкции > тем, что работает на одном уровне иерархии. Например, конструкция name + field для третьего элемента person выберет один элемент field с содержимым Математика, так как этот элемент стоит непосредственно за элементом name, но не выберет элемент field с содержимым Информатика, так как этот элемент стоит за первым элементом field.
- первый элемент ∼ второй элемент выборка всех вторых элементов, которым предшествует первый элемент. Отличается от конструкции + тем, что выбирает все вторые элементы независимо от того сколько и какие элементы между ними находятся и на каком уровне потомков первого элемента этот элемент располагается.

# Выбор атрибута

•  $[arrayfor]$  — выборка всех элементов с заданным атрибутом. Например, конструкция [died] для документа из примера 2.1 выберет два элемента с именем person (Джон фон Нейман (died=1957) и Деннис Ритчи (died=2011)).

- [атрибут=значение] выборка всех элементов с заданным атрибутом и значением, строго соответствующее заданному. Например, конструкция [died="2011"] выберет один элемент с именем person (Деннис Ритчи (died=2011)).
- [атрибут =слово] выборка всех элементов с заданным атрибутом и значением, содержащим заданное слово. Слово определяется как набор непробельных символов. Например, конструкция [place-born∼="США"] выберет два элемента с именем person (Деннис Ритчи (place-born="Нью-Йорк, США") и Кен Томпсон (place-born="Новый Орлеан, США")). Если бы между знаком запятой и словом "США" не стояло бы пробела, то данный элемент не попал бы в результат выборки.
- [атрибут|=слово] выборка всех элементов с заданным атрибутом и значением, которое начинается с заданного слова. Слово определяется как набор непробельных символов. Например, конструкция [place-born|="Будапешт"] выберет один элемента с именем person (Джон фон Нейман (place-born="Будапешт, Венгрия")). Если задать значение образца как "Буд", то в результат выборки не попадет ни один элемент.
- [атрибутˆ=значение] выборка всех элементов с заданным атрибутом и значением, которое начинается с заданного. Например, конструкция [bornˆ="194"] выберет два элемента с именем person (Деннис Ритчи (born="1941") и Кен Томпсон  $(born = '1943$ ")).
- [атрибут\$=значение] выборка всех элементов с заданным атрибутом и значением, которое заканчивается заданным. Например, конструкция [born\$="3"] выберет два элемента с именем person (Джон фон Нейман и Кен Томпсон).
- [атрибут\*=значение] выборка всех элементов с заданным атрибутом и значением, которое содержит заданное. Например, конструкция [died\*="1"] выберет два элемента с именем person (Джон фон Нейман и Деннис Ритчи).

Выбор псевдоклассов Под псевдоклассами подразумеваются классы, которые может добавлять система отображения на действие пользователя (например, отслеживание курсора мыши, посещенные/ непосещенные ссылки и т.д.). Перечислим некоторые из них:

- $\text{link}$  непосещенная ссылка.
- visited посещенная ссылка.
- $\bullet$  active активный элемент.
- hover  $-$  элемент под указателем мыши.
- focus выборка элементов, находящихся в фокусе.

Выбор псевдоэлементов Псевдоэлементы применяются к определенному фрагменту текста, например:

- first-letter выбирает первую букву элемента.
- first-line выбирает первую строку блочного элемента.
- selection  $-$  выбирает выделенный текст.
- before  $u$  after  $-$  выбирают точки перед и после указанного элемента.

# 2.4. Отображение элементов

После того как выбрана группа XML элементов с помощью описанных выше конструкций необходимо расположить их на экране. Сделать это можно с помощью задания свойства display. Если не задано никакое значение этого свойства, то по умолчанию используется значение inline. Существует несколько вариантов расположения. Рассмотрим некоторые из них:

 $\bullet$  inline — помещение элемента в следующую доступную позицию. Фактически располагает элементы на одной строке. Например, код CSS в листинге 2.5 примененный к листингу 2.1 даст результат, описанный в листинге 2.6.

### Листинг 2.5: Использование display:inline в CSS коде

```
name {
   display: inline;
}
```
### Листинг 2.6: Результат применения display:inline

Джон фон Нейман Деннис Ритчи Кен Томпсон

•  $block -$  разделяет одноуровневые элементы на блоки. Фактически ставит перевод строки между элемента. Результат применения display: block к элементам name листинга  $2.1$  представлен в листинге 2.7.

### Листинг 2.7: Результат применения display:block

Джон фон Нейман Деннис Ритчи Кен Томпсон

- list-item разделяет одноуровневые элементы на блоки (как и в случае с block), а также для каждого блока добавляет маркер.
- none скрывает элемент.
- $\bullet$  inline-block пока это возможно помещает элемент в следующую доступную позицию, как только это становится невозможным (закончилась ширина носителя, на который выводится результат), начинает новый блок.

Важным множеством элементов отображения является табличное отображение. Рассмотрим эти элементы (для их понимания приведены соответствующие этим элементам HTML теги):

- table определение таблицы  $(\text{stable}\rangle)$ .
- inline-table таблица внутри блока.
- table-row-group группа строк таблицы (<tbody>).
- table-header-group заголовок таблицы (<thead>).

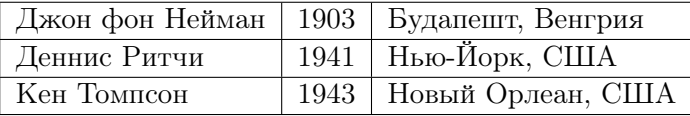

Таблица 1: Результат применения табличного отображения

- table-footer-group окончание таблицы  $(\text{stfoot})$ .
- table-row строка  $(\text{str}\rangle)$ .
- table-column-group группа колонок (<colgroup>).
- table-column колонка  $(*col*)$ .
- table-cell ячейка  $(\text{std}>)$ .
- table-caption подпись к таблице  $\langle$  <caption>).

Создадим таблицу для примера из листинга 2.1, где в качестве таблицы будем использовать элемент people, строки  $-$  элемент person, значений ячеек — значения атрибутов born и place-born и элемента name. CSS код представлен в листинге 2.8, а результат в таблице 1.

### Листинг 2.8: Использование табличного отображения в CSS коде

```
people \{ display: table; \}person { display: table-row; }
name, person [born], person [place-born] { display: table-cell; }
```
# 2.5. Определение стиля элемента

Таблицы стилей CSS позволяют не только выбирать и размещать элементы, но и задавать их стиль (размеры, шрифты, цвета и т.д.). Рассмотрим эти возможности CSS более подробнее.

## Определение размеров

• border-width — задает ширину рамки элемента. Также позволяет определять ширину для разных сторон. Если указано одно значение, то оно применяется для всех четырех сторон элемента. Если указано два значения, то первое значение применяется

к верхней и нижней сторонам, а второе значение — к правой и левой сторонам. Если указаны три значения, то они применяются в следующем порядке: верхняя сторона, правая и левая сторона, нижняя сторона, если четыре значения — верняя сторона, правая сторона, нижняя сторона, левая сторона. Помимо числовых значений ширину можно задавать в описательном стиле: thin (тонкая), medium (средняя), thick (толстая). В листинге 2.9 для элемента people будет использоваться рамка шириной 10px по всем сторонам, а для элемента person — рамка средней ширина по верхней стороне, рамка размером в 3 пикселя по правой стороне, тонкая рамка для нижней стороны и рамка в 5 пикселей по левой стороне.

#### Листинг 2.9: Задание ширины рамок

```
people { border-width: 10px; }
person { border-width: medium 3px thin 5px; }
```
• font-size — задает размер шрифта блока. Позволяет это делать описательно (small (маленький), large (большой), medium (средний), x-small (супер маленький) и т.д.), описательно относительно родительского элемента (smaller (меньше) и larger (больше)), в процентах от размера шрифта родительского элемента (например, 80%) и числовое значение в заданных единицах (пикселях, сантиметрах, дюймах, точках и т.д.). В листинге 2.10 для элемента people используется маленький шрифт, а для элемента person — шрифт размеров в 1 сантиметр.

#### Листинг 2.10: Задание размера шрифта

```
people { font-size: small; }
person { font-size: 1cm; }
```
• line-height  $-$  задает высоту строки блока. Позволяет задавать либо с помощью числовых значений в заданных единицах, либо в процентах от размера шрифта блока, либо в множителе, на который будет умножен размер шрифта. В листинге 2.11 высота строки для элемента person будет результатом уножения значения 1.5 на размер шрифта элемента person.

### Листинг 2.11: Задание высоты блока

```
people { line-height: 10px; }
person { line-height: 1.5; }
```
- $\bullet$  margin-left, margin-right, margin-top  $\mu$  margin-bottom  $$ отступ от краев родительского блока, соответственно слева, справа, сверху и снизу. Задается либо в числовых значениях заданных единиц, либо в процентах от ширины блока. Также отступ можно задать с помощью свойства margin, количество значений которого соответствует описанию приведенному для свойства border-width.
- padding-left, padding-right, padding-top  $\overline{u}$  $padding-bottom$  – поля блока, соответственно слева, справа, сверху и снизу. Задается либо в числовых значениях заданных единиц, либо в процентах от ширины блока. Также поля можно задать с помощью свойства padding, количество значений которого соответствует описанию приведенному для свойства border-width.

# Задание свойств шрифтов.

- font-family названия шрифтов. Позволяет перечислить через запятую названия шрифтов в порядке приоритетов (если система отображения не поддерживает первый шрифт, то она пробует применить второй, если не поддерживает второй, то третий и т.д.), которые необходимо применить к блоку. Названия шрифтов делят на две группы: специальные (family-name) и универсальные (generic-family). Чтобы избежать ситуации, когда система отображения не поддерживает все перечисленные шрифты, рекомендуется в качестве последнего шрифта использовать универсальный, который может принимать следующие значения: serif, sans-serif, cursive, fantasy, monospace.
- $\bullet$  font-style стиль шрифта. Может принимать следующие значения: italic — курсивный начертание, normal — нормальное начертание, oblique — наклонное начертание (в отличие от курсивного начертания, которое имитирует рукописный шрифт, наклонное начертание получается путем наклона обычных букв).
- font-size размер шрифта (описание см. выше).
- $\bullet$  font-variant регистр шрифта. Может принимать два значения:  $normal -$  оставляет регистр без изменения, small-caps  $$ отображение в виде капители (все строчные символы преобразует в заглавные уменьшенного размера).
- font-weight насыщенность шрифта. Может принимать описательные значения (bold — насыщенное начертание или normal — обычная насыщенность), описательные значения относительно родителя (bolder — насыщеннее, чем шрифт родителя, или  $lighter$  — светлее, чем шрифт родителя) или числовые значения от 100 до 900 кратные 100 (значение 400 соответствует значению normal, а значение 700 – значению bold.
- font-stretch задает ширину букв шрифта, что в итоге приводит к уплотнению или расширению текста. Может принимать следующие значения, которые расположены в порядке возрастания ширины: ultra-condensed, extra-condensed, condensed, semi-condensed, normal, semi-expanded, expanded, extra-expanded, ultra-expanded.

В листинге 2.12 приведен пример задания шрифта для блока person.

### Листинг 2.12: Задание шрифта блока

```
person \{font-family: Helvetica, Arial, sans-serif;
    font -size: x-large;
    font -style: italic;
    font-variant: small caps;
    font-weight: 900;
    font-stretch: semi-expanded
}
```
# Задание свойств блока текста.

 $\bullet$  text-indent — отступ первой строки блока. Устанавливается в заданных единицах, либо в процентах от ширины блока.

- $\bullet$  text-align выравнивание текста в блоке. Может принимать следующие значения: center — выравнивание по центру горизонтали блока, justify — выравнивание по ширине блока (чтобы добиться этого системы отображения обычно добавляют дополнительные пробелы к тем пробелам, что уже имеются в тек $c_{\text{ref}}$ , left — выравнивание по левому краю блока, right — выравнивание по правому краю блока.
- $\bullet$  text-decoration  $-$  эффекты шрифта. Может принимать следующие значения: blink — устанавливает мигание текста,  $line-$ through — перечеркивает текст по середине горизонтали по всей ширине, overline — рисует линию над текстом, underline — рисует линию под текстом, none — отменяет все эффекты.
- text-transform перевод в верхний/нижний регистры. Может принимать следующие значения: capitalize — первый символ предложения изменяет на заглавный, остальные на строчные (предложения разделяются знаком точки), lowercase все символы блока заменяет на строчные (нижний регистр), uppercase — все символы блока изменяет на прописные (верхний регистр), none — отменяет изменения регистра.
- $\bullet$  white-space выполнение переноса строк. Может принимать следующие значения: normal — текст переносится системой отображения автоматически, nowrap — текст не переносится, pre — переносит так, как это было указано разработчиком документа, pre-line — перености так, как это указано, но если текст не помещается в блок, то автоматически переносит его на следующую строку.

Задание свойств цвета. С помощью CSS можно задать следующие цвета:

- $color uper$   $c$ амого текста.
- background-color  $-$  цвет фона за текстом.
- border-color цвет видимого прямоугольника, окружающего текст.

Способы задания цвета следующие:

- именованные константы (aqua, red, green, blue и т.д.).
- компоненты цвета RGB ( $#FF0000$ ).
- вызов функции rgb() с тремя параметрами в десятичной системе счисления (значения от 0 до 255), где параметры отвечают соответственно за красный, зеленый и синий цвета:  $(rgb(43, 43, 43)).$
- вызов функции rgb() с тремя параметрами в процентах:  $(rgb(16.9\%,16.9\%,16.9\%)).$

#### $\S$  3. Форматирующие объекты (XSL-FO)

Технология XSL-FO (Extensible Stylesheet Language Formatting) Objects) предназначена для более гибкого представления документов XML в различных форматах. В отличии от XSLT результат работы XSL-FO может быть представлен в текстовом формате (например, text, html, xml) и в бинарном формате (например, PDF, RTF, DOC). В то же время, XSL-FO представляет собой полноценное XML приложение, что позволяет использовать технологии XML для создания документа XSL-FO и его использования.

Документ XSL-FO представляет собой объединение данных и объектов форматирования, в том числе, шаблон страницы и форматирование содержимого. В результате, XSL-FO документ имеет достаточно большой объем и сложную структуру. Одним из способов облегчения работы является использование XSLT преобразования XML документа в результате которого мы получим готовый XSL-FO документ.

В документе XSL-FO данные представлены в виде потока блоков, которые во время обработки процессором XSL-FO заполняют макет страницы. Если очередной блок не помещается на страницу, то создается новая страница. Таким образом, размещение на странице блока данных будет определено после обработки XSL-FO документа.

#### $3.1.$ Создание документа XSL-FO

Рассмотрим общую структуру документа XSL-FO на примере листинга 3.1. Документ должен содержать один корневой элемент root в котором описывается пространство имен XSL-FO. Рекомендуемый префикс fo.

# Листинг 3.1: Простой XSL-FO документ

```
\langle?xml version="1.0"?>
<fo:root xmlns:fo="http://www.w3.org/1999/XSL/Format">
  <fo:layout-master-set>
    <fo:simple-page-master master-name="only">
      <fo:region-body/>\langle fo:simple-page-master>
  \langle/fo:layout-master-set>
  <fo:page-sequence master-reference="only">
    <fo:flow flow-name="xsl-region-body">
```

```
<fo:block>Hello World!</fo:block>
     \langle fo:flow>
  \langle fo: page -sequence>
\langle fo:root>
```
Элемент root должен содержать обязательный дочерний элемент layout-master-set для описания шаблонов страниц (см. 3.2.) и как минимум один дочерний элемент page-sequence содержащий поток данных с форматированием содержимого (см. 3.4.). Объекты форматирования документа XSL-FO встраиваются в содержимое в виде соответствующих элементов и атрибутов.

С точки зрения XSL-FO, документ представляет собой последовательность страниц. Каждая страница представлена в виде набора областей. Область содержит часть потока данных в виде набора блоков. Таблица и список также представляет собой блок, помещаемый в область. Каждый блок может содержать либо набор вложенных блоков либо текстовое содержимое в виде набора строк. При этом, строка состоит из набора внутри строчных элементов (символы, сноски, математические выражения и др.).

Создание конечного документа выполняется с помощью специального компилятора (например, Apache FOP [6]). Пример команды компиляции PDF версии документа представлен в листинге 3.2.

### Листинг 3.2: Компиляция PDF версии XSL-FO документа

fop simple fo simple fop

В связи со сложной структурой XSL-FO существует возможность разделения данных и форматирования: данные оформляются в виде XML документа, а форматирование в виде XSL преобразований (см. § 1.). В листинге 3.3 показан фрагмент преобразований XSL для создания XSL-FO документа.

## Листинг 3.3: Фрагмент XSLT для создания XSL-FO документа

```
\langle xsl:template match="dish">
  <fo:block font-size="20pt"
     font-weight = "bold" bold" text-align="center"\langle xsl:apply-template \rangle\langle fo:block>
\langle xsl:template\rangle
```
В случае разделения данных и форматирования команда компиляции PDF документа будет выглядеть например как в листинге 3.4.

# Листинг 3.4: Создание PDF из XML и XSLT

fop  $-xml$  data.xml  $-xsl$  transform.xsl  $-pdf$  report.pdf

#### Макет страницы  $3.2.$

В стандарте технологии XSL-FO определен единственный вид страницы, описываемый элементом simple-page-master. Страница представляет собой прямоугольную форму с фиксированной шириной, высотой и полями со всех четырех сторон. Атрибут шаблона master-name позволяет задать связанное с макетом имя. Документ может содержать несколько макетов страниц, связанных с потоками, однако, один поток должен использовать один макет.

Общая структура страницы представлена на рис. 2. Страница имеет 4 регулируемых отступа:

- $\bullet$  margin-top верхний отступ страницы;
- $\bullet$  margin-bottom нижний отступ страницы;
- margin-left левый отступ страницы;
- $\bullet$  margin-right правый отступ страницы.

Размер страницы (ширина page-width и высота page-height), поля (padding\*) и отступы определяются с помощью соответствующих атрибутов.

Полезная площадь страницы поделена на 5 областей:

- region-body основная область, обязательный при описании макета элемент:
- region-before  $-$  пред-область;
- region-after  $-$  после-область;
- region-start начальная область;
- region-end конечная область.

Местоположение областей определяется направлением текста (см. рис. 3). Основная область занимает всю полезную площадь страницы, а остальные области накладываются на основную. Для избежания

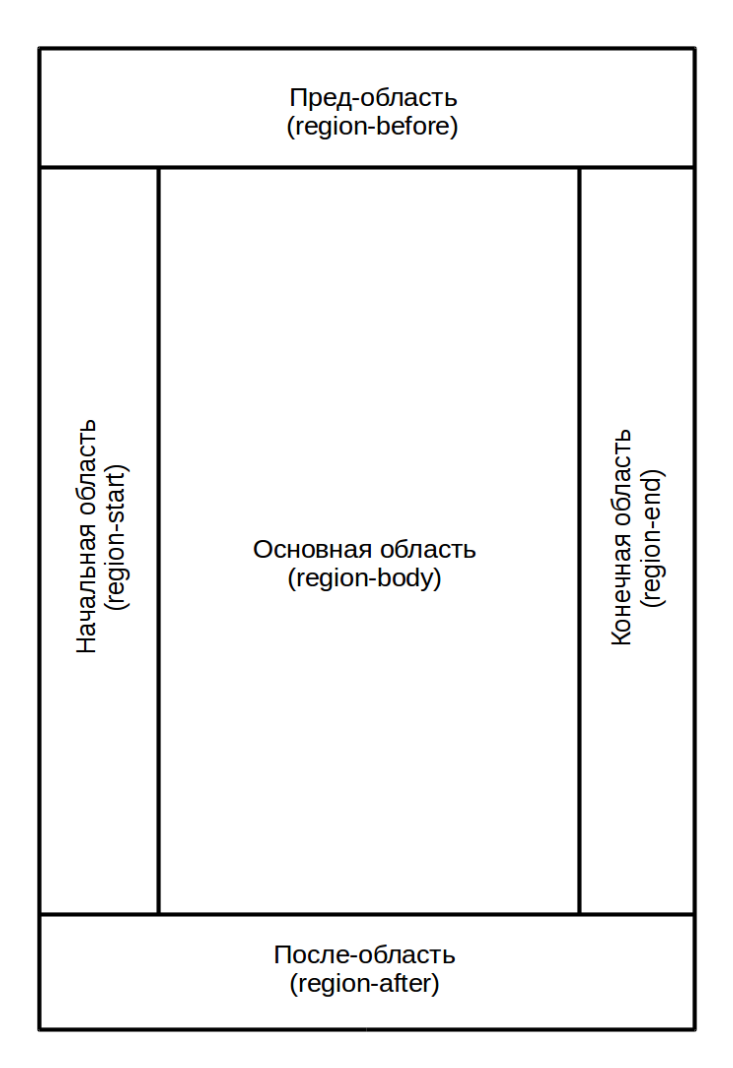

Рис. 2: Структура страницы XSL-FO

наложения необходимо задать размер граничной области с помощью атрибута extent и отступы основной области margin-\*.

В листинге 3.5 показан пример создания страницы с запол-

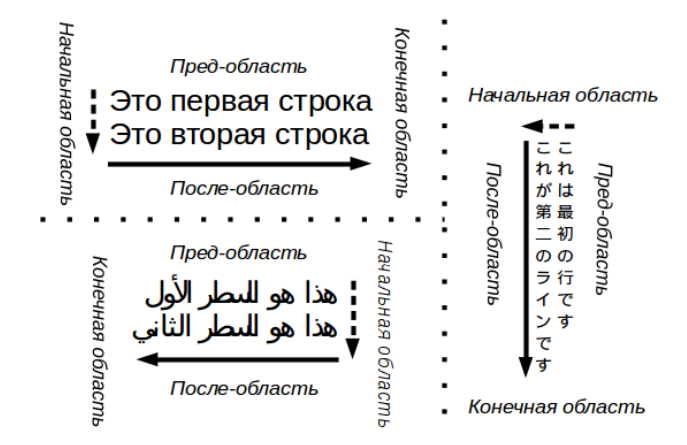

Рис. 3: Местоположение областей в зависимости от направления текста

нением пред-области и основной области. С помощью атрибута master-reference для последовательности страниц выбран используемый шаблон.

### Листинг 3.5: Шаблон страницы с несколькими областями

```
\langle?xml version="1.0"?>
<fo:root xmlns:fo="http://www.w3.org/1999/XSL/Format"
  font-family="Arial"< f o : l a y o u t −master−s e t>
    < f o : s i m p l e −page−master master−name=" onl y "
     page−h ei g h t=" 12cm"
     page−width=" 12cm"
     margin−l e f t="1cm">
       <fo: region -body margin-top="1cm" />
       <fo:region -before extent="1cm"/>\langle fo:simple -page-master>
  </ f o : l a y o u t −master−s e t>
  <fo: page – sequence master – reference=" only ">
    <fo:static –content flow–name="xsl-region-before">
       <fo:block>Пред область со сдвигом 1 см.</fo:block>
    \langle fo:static –content>
    < fo: flow flow -name="xsl -region -body">
```

```
<fo:block>Основная область с отступом 1 см.</fo:block>
     \langle fo:flow>
  \langle fo: page -sequence>
\langle fo:root>
```
В последовательности страниц раде-sequence используемый шаблон определяется с помощью атрибута master-reference. Последовательность страниц содержит необязательный элемент title титула последовательности, необязательные элементы статического содержимого static-content и один обязательный элемент потока данных flow. Для создания документов со сложным оформлением используется шаблон с набором мастер страниц. Шаблон оформляется как последовательность дочерних элементов внутри page-sequence-master и может состоять из следующих объектов:

- single-page-master-reference шаблон одной страницы;
- repeatable-page-master-reference повторное использование шаблона для нескольких страниц;
- repeatable-page-master-alternatives использование шаблона в зависимости от условий.

Шаблон одной страницы используется для вставки в документ страниц со специальным оформлением и ограниченным содержимым, например, титульной страницы. Пример шаблона буклета с именем booklet состоящего из 2 страниц представлен в листинге 3.6. Так как лицевая и оборотная сторона буклета оформляются одинаково, то оформление страницы вынесено в отдельный шаблон с именем А4, а при формировании шаблона одной страницы указана ссылка на оформление через атрибут master-reference. В примере использован атрибут у блока раде-break-before для завершения формирования первой страницы и перехода к формированию второй.

#### Листинг 3.6: Использование шаблона одной страницы

```
\langle ? \text{xml version} = "1.0" ? \rangle<fo:root xmlns:fo="http://www.w3.org/1999/XSL/Format"
  font - family = "Arial"<fo:layout-master-set>
    <fo:simple-page-master master-name="A4"
       page-width="297mm" page-height="210mm">
       <fo:region-body/>
```

```
\langle fo:simple -page-master>
     <f o: p a g e −sequence−master master−name=" b o o kl e t ">
        < f o : s i n g l e −page−master−r e f e r e n c e master−r e f e r e n c e="A4"/>
        < f o : s i n g l e −page−master−r e f e r e n c e master−r e f e r e n c e="A4"/>
     </ f o: p a g e −sequence−master>
  </ f o : l a y o u t −master−s e t>
  <f o: p a g e −se quence master−r e f e r e n c e=" b o o kl e t ">
     < f o : f l o w flow−name=" x sl −r e gi o n −body ">
        <fo:block>Лицевая сторона</fo:block>
        < f o : b l o c k page−break−b e f o r e=" always "/>
        <fo:block>Оборотная сторона</fo:block>
     \langle fo: flow>
  </ f o: p a g e −se quence>
\langle fo: root>
```
Шаблон в repeatable-master-reference используется до окончания потока. При необходимости можно ограничить число использований с помощью атрибута maximum-repeats. Условие использования шаблона в repeatable-page-master-alternatives определяется дочерним элементом conditional-page-master-reference. Последний имеет следующие атрибуты:

- master-reference ссылка на используемый шаблон;
- page-position страница для которой применяется шаблон: первая (значение first), последняя (last), внутренние (rest) или все  $(\text{any})$ ;
- $\bullet$  odd-or-even использование шаблона на четных (even), нечетных (odd) или на всех страницах (any);
- blank-or-not-blank использование шаблона на пустых (blank), не пустых (not-blank) иил на всех страницах (any).

В листинге 3.7 показан пример создания сложного оформления документа, состоящего из титульной страницы title, не более 10 повторов использования обычного шаблона A4 и использование условных шаблонов.

### Листинг 3.7: Документ со сложным оформлением

```
\langle?xml version="1.0"?>
<fo:root xmlns:fo="http://www.w3.org/1999/XSL/Format"
  font-family=" Arial">
```

```
< f o : l a y o u t −master−s e t>
     < f o : s i m p l e −page−master master−name=" t i t l e "
       page−width=" 210mm" page−h ei g h t=" 297mm">
       <fo: region -body />
    \langle fo:simple -page-master>
    < f o : s i m p l e −page−master master−name="A4"
       page−width=" 297mm" page−h ei g h t=" 210mm">
       <fo: region -body\langle fo:simple -page-master>
     < f o : s i m p l e −page−master master−name=" blank "
       page−width=" 210mm" page−h ei g h t=" 210mm">
       <fo: region -body\langle fo:simple -page-master>
     <f o: p a g e −sequence−master master−name=" r e p o r t ">
       < f o : s i n g l e −page−master−r e f e r e n c e
          master-reference="title"/>
       < f o : r e p e a t a b l e −page−master−r e f e r e n c e
          master-reference="AA" maximum-repeats="10"< f o : r e p e a t a b l e −page−master−a l t e r n a t i v e s>
         < f o : c o n d i t i o n a l −page−master−r e f e r e n c e
          blank−or−not−blank=" blank " master−r e f e r e n c e=" blank "/>
         < f o : c o n d i t i o n a l −page−master−r e f e r e n c e
          blank-or-not-blank="not-blank" master-reference="A4"/>
       \langle fo: repeatable –page–master-alternatives>
    </ f o: p a g e −sequence−master>
  </ f o : l a y o u t −master−s e t>
  <fo:page-sequence master-reference="report">
    < f o : f l o w flow−name=" x sl −r e gi o n −body ">
       <fo:block>Это документ!</fo:block>
    \langle f o : f l o w >\langle fo: page –sequence>
\langle fo: root>
```
# 3.3. Структура блока

Блок block представляет собой прямоугольную область и состоит из 4 элементов (см. рис. 4):

• поле блока, определяется атрибутами padding-\* (см. примеры в листинге 3.8);

## Листинг 3.8: Примеры оформления полей блока

< f o : b l o c k padding−b e f o r e=" 18 pt "

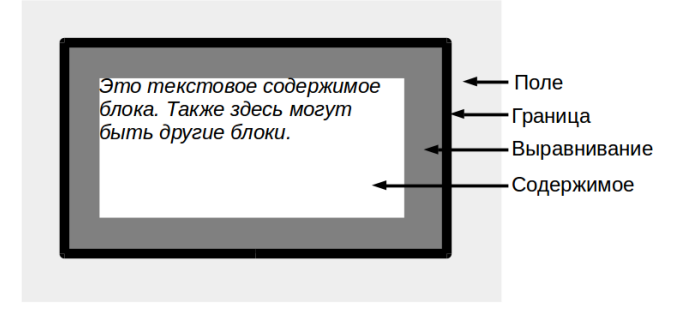

Рис. 4: Структура блока XSL-FO

```
padding−bottom=" 18 pt ">
  Поля 18 pt сверху и снизу .
\langle fo:block>
<fo:block padding="2cm">
  Поля 2 см . со всех сторон блока
\langle fo:block>
<fo:block padding="1cm_3cm">
 Поля 1 см . сверху и снизу , 3 см . по сторонам
\langle fo:block>
<fo:block padding="1cm\_\,3cm\_\,2cm">
 Поля 1 см . сверху , 3 см . по сторонам и 2 см . снизу
\langle fo:block>
<fo:block padding="1cm\_\,3cm\_\,2cm\_\,4cm"Поля 1 см. сверху, 3 см. слева, 2 см. справа, 4 см. снизу
\langle fo:block>
```
• граница блока, определяется атрибутами border-\* (см. примеры в листинге 3.9);

### Листинг 3.9: Примеры оформления границ блока

< f o : b l o c k border−c o l o r=" gray " border−s t y l e=" g r o o ve " border−width="medium"

```
text-align="center"Серая граница по всему блоку
\langle fo:block>
<fo:block border-top-color="black"
           border-top -style="color= 1801]border-top-width="thick">
  Толстая рамка сверху
\langle fo:block>
<fo:block border-top="dashed_1pt_#C00000"
           border-bottom="1pt_dashed_#C00000">
  Пунктирная граница сверху и снизу
\langle fo:block>
```
- выравнивание внутри блока, определяется атрибутами  $margin-*;$
- содержимое блока.

Размер блока определяется внешними границами его полей. Свойства блока определяется атрибутами. При формировании страницы блок обрабатывается аналогично элементу DIV из HTML или display:block из CSS. Большинство названий свойств блока идентично названиям из каскадных таблиц стилей CSS (см. § 2.). В листинге 3.10 показано сравнение оформлений блоковых элементов.

### Листинг 3.10: Сравнение оформления CSS и XSL-FO

```
// оформление блока в CSS
disk \{display: block;
  font-family: Helvetica, Arial, sans-serif;
  font-size: 20pt;font-weight: bold;
  text-align: center
<sup>}</sup>
\langle!— оформление блока в XSL-FO —>
<fo:block font-family="Helvetica, Arial, sans-serif"
  font-size = "20pt" font-weight="bold" text-align="center">
  Текст блока.
\langle fo:block>
```
#### Наполнение документа 3.4.

Размещение содержимого. Существует два способа размещения содержимого в элементе page-sequence XSL-FO документа: потоковые данные (элемент flow) и статичное содержимое (элемент static-content).

Потоковые данные могут содержать неограниченное количество блоков данных, которые в процессе компиляции распределяются по страницам документа. Размещение элементов потоковых данных опрелеляется с помощью атрибута  $f_{low}$ -name и имеет слелующие значения.

- xsl-region-body основная область;
- xsl-region-before пред-область;
- xsl-region-after после-область;
- xsl-region-start начальная область;
- xsl-region-end конечная область.

Существует ограничение на размещение элементов: не может быть более одного элемента в одной области одной последовательности. Пример потокового содержимого представлен в листинге 3.11.

## Листинг 3.11: Потоковое содержимое

```
<fo:page-sequence master-reference="A4">
 <fo:flow flow-name="xsl-region-body">
  <fo:block font-size="20pt" font-family="serif"
    line - height = "30pt"Hydrogen
  \langle fo:block>
  <fo:block font-size="20pt" font-family="serif"
    line - height = "30pt" >Helium
  \langle fo:block>
 \langle fo:flow>
\langle fo: page -sequence>
```
Статичное содержимое ограничено в объеме и располагается на каждой странице документа. Статичное содержимое оформляется аналогично потоковым данным. В документе XSL-FO объявление статичного содержимого должно быть до объявления элемента flow.

Пример использования статичного содержимого представлен в листинге 3.12.

#### Листинг 3.12: Статичное содержимое

```
<fo:page-sequence master-name="A4">
<fo:static-content flow-name="xsl-region-before">
  <fo:block>The Periodic Table</fo:block>
\langle fo:static-content>
<fo:flow flow-name="xsl-region-body">
  <fo:block font-size="20pt" font-family="serif"
    line - height = "30pt"Hydrogen
  \langle fo:block>
\langle fo:flow>
\langle fo:page-sequence>
```
Нумерация страниц. Нумерация страниц определяется с помощью следующих атрибутов элемента page-sequence.

- $\bullet$  initial-page-number номер первой страницы в последовательности страниц. Значением атрибута может быть любое число или одно из следующих ключевых слов: auto - следующий порядковый номер страницы или 1 если это первая страница; auto-odd - аналогично auto, только первая страница последовательности будет с нечетным номером; auto-even - аналогично auto, только первая страница последовательности будет с четным номером.
- force-page-count ограничение на номер последней страницы. При необходимости вставляется пустая страница в конец последовательности. Значением атрибута может выступать одно из следующих ключевых слов: auto - номер последней страницы определяется ограничениями атрибута initial-page-number;  $even - of$ щее число страниц четно; odd - общее число страниц нечетно; end-on-even - последняя страница с четным номером; end-on-odd - последня страница с нечетным номером; no-force отсутствие требований к номеру последней страницы.
- format формат номера страницы (см. в  $\S$  1.).
- letter-value интерпретация букв (см. в  $\S$  1.).
- country код страны по стандарту RFC 1766.
- language код языка по стандарту RFC 1766.
- grouping-separator символ разделения групп (см. в  $\S$  1.).
- grouping-size количество цифр в группе (см. в  $\S$  1.).

Размещение номера на странице выполняется с помощью элемента page-number.

Таблицы. Таблица представляет собой самостоятельный контейнер блоков и не требует упаковки в блоковый элемент. Таблица описывается с помощью следующих элементов:

- table-and-caption контейнер для таблицы и подписи;
- table-caption подпись к таблице;
- $table -$  контейнер таблицы;
- $table-header 3a$ головок;
- $\bullet$  table-footer окончание;
- $\bullet$  table-body тело;
- $\bullet$  table-column колонка;
- table-row  $c$ трока;
- $\bullet$  table-cell ячейка.

Корневым элементом может быть либо table, либо table-and-caption (содержит элементы table и caption). Элемент table содержит элементы table-header, table-body и table-footer. Тело таблицы (элемент table-body) содержит набор строк table-row с ячейками table-cell.

Пример таблицы представлен в листинге 3.13.

# Листинг 3.13: Таблица в документе XSL-FO

```
\langle?xml version="1.0"?>
< fo: root xmlns: fo=" http://www.w3.org/1999/XSL/Format">
 < f o : l a y o u t −master−s e t>
  < f o : s i m p l e −page−master master−name="empty">
   <fo: region -body >
```

```
</fo:simple-page-master>
 \langle fo:layout -master-set>
 <fo:page-sequence master-reference="empty">
  <fo:flow flow-name="xsl-region-body">
   <fo:table border="solid" border-collapse="collapse">
    <fo:table-header>
     <fo:table-row>
       <fo:table -cell>\langlefo:block>Заголовок 1\langlefo:block\rangle\langle fo:table -cell><fo:table -cell>
        <fo:block>3aголовок 2</fo:block>
       \langle fo:table -cell>\langle fo:table -row>
    \langle fo:table-header>
    <fo:table-body>
     <fo:table-row>
       <fo:table -cell><fo:block>Ячейка 1</fo:block>
       \langle fo:table -cell><fo:table -cell><fo:block>Ячейка 2</fo:block>
       \langle fo:table -cell>\langle fo:table -row>
    \langle fo:table-body>
   \langle fo:table>
  \langle fo:flow>
 \langle fo: page -sequence>
\langle fo:root>
```
Списки. Список представляет собой контейнер блоков и не требует упаковки в блочный элемент. Список описывается с помощью следующих элементов:

- $\bullet$  list-block контейнер списка;
- $\bullet$  list-item контейнер элемента списка;
- $\bullet$  list-item-label маркер списка;
- $\bullet$  list-item-body содержимое элемента списка.

Контейнер списка содержит набор контейнеров элемента списка. Каждый контейнер элемента списка содержит пару: маркер и содержимое.

По умолчанию, маркер и содержимое начинаются с левой стороны используемой области и накладываются друг на друга. Для устранения наложения используются следующие атрибуты (см. рис. 5):

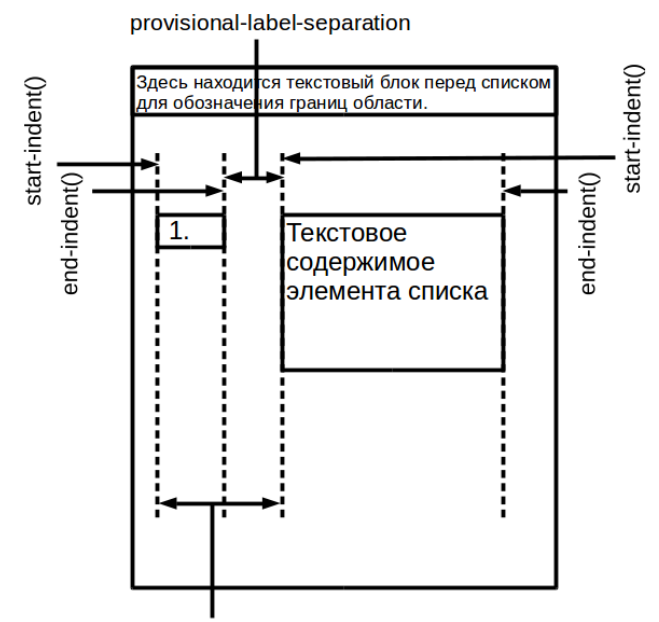

provisional-distance-between-starts

Рис. 5: Отступы в элементе списка XSL-FO

- provisional-distance-between-starts расстояние между началом маркера и левой границей содержимого;
- provisional-label-separation расстояние между окончанием маркера и левой границей содержимого;
- start-indent в элементе list-item-label атрибут обозначает начало маркера, а в элементе list-item-body — левую границу содержимого;

 $\bullet$  end-indent - в элементе list-item-label атрибут обозначает конец маркера, а в элементе  $list$ -item-body — правую границу содержимого;

Для вычисления местоположения начала и окончания маркера и границ содержимого существуют соответствующие функции label-start(), label-end(), body-start(), body-end().

Пример оформления списка с вычислением местоположений маркеров и содержимого представлен в листинге 3.14.

#### Листинг 3.14: Список в документе XSL-FO

```
\langle?xml version="1.0"?>
<fo:root xmlns:fo="http://www.w3.org/1999/XSL/Format">
<fo:layout-master-set>
  \langlefo:simple-page-master master-name="only">
   <fo:region-body/>\langle fo:simple-page-master>
\langle fo:layout-master-set>
\langlefo:page-sequence master-reference="only">
  <fo:flow flow-name="xsl-region-body">
   <fo:list-block provisional-distance-between-starts="0.3cm"
provisional-label-separation="0.15cm">
    <fo:list -item><fo:list-item-label end-indent="label-end()">
      <fo:block>*</fo:block>
     \langle fo:list-item-label>
     <fo:list-item-body start-indent="body-start()">
      <fo:block>Первый элемент списка</fo:block>
     \langle fo:list -item-body>
    \langle fo:list -item><fo:list -item><fo:list -item-label><fo:block>2)</fo:block>
     \langle fo:list-item-label end-indent="label-end()">
     <fo:list-item-body start-indent="body-start()">
      <fo:block>Actinium</fo:block>
     \langle fo:list -item-body>
    \langle fo:list -item>
   \langle fo:list-block>
  \langle fo:flow>
\langle fo:page-sequence>
\langle fo:root>
```
Вне-строчные форматирующие объекты. Существуют следующие вне-строчные форматирующие объекты:

- float плавающий блок;
- footnote  $cnocka$ ;
- footnote-body текст сноски.

Вне-строчные форматирующие объекты вставляются в потоковое содержимое страницы в зависимости от наличия свободного места и условий. Таким образом, вне-строчный форматирующий объект может не находиться в результирующем файле рядом с определенными по соседству объектами. Например, плавающий блок отображается при наличии места на текущей странице или на следующей, а блоки перед и после плавающего блока отображаются последовательно.

Пример оформления сноски представлен в листинге 3.15. Важно отметить, что документ XSL-FO не отслеживает правильность нумерации и цитирования сносок. Это можно сделать с помощью использования элемента number в шаблоне документа XSLT.

## Листинг 3.15: Сноска в документе XSL-FO

```
\langle?xml version="1.0"?>
<fo:root xmlns:fo="http://www.w3.org/1999/XSL/Format">
 < f o : l a y o u t −master−s e t>
  < f o : s i m p l e −page−master master−name="empty">
   <fo:region -body</ f o : s i m p l e −page−master>
 \langle fo: layout -master-set>
 <f o: p a g e −se quence master−r e f e r e n c e="empty">
  <fo:flow flow-name="xsl-region-body">
   <fo:block>Привет мир!
    < fo: foot note ><fo:inline font-size="smaller" vertical-align="super"> *
     \langle fo: in line>
      <fo:footnote-body font-size="smaller">
       < fo : block><fo:inline font-size="smaller" vertical-align="super">
           ∗)
        \langle fo:inline>
        Здесь идет текст сноски . Сноска размещается внизу страницы .
       \langle fo:block>
```

```
\langle fo:footnote-body>
     \langle fo:footnote>
  \langle fo:block>
  \langle fo:flow>
 \langle fo: page -sequence>
\langle fo:root >
```
Линейки и пунктиры. В XSL-FO под линейкой понимается блок, содержащий горизонтальную линию, а под пунктиром - внутристрочный элемент "раздвигающий" по краям страницы блоки. Аналогом линейки является элемент hr HTML разметки. Пунктиры часто используются в оглавлениях раздвигая текст и номера страница.

Линейки и пунктиры создаются элементом leader. Оформление линейки и пунктира задается с помощью следующих атрибутов.

- leader-alignment выравнивание линейки. Допускаются следующие значения атрибута: reference-area, page, none и inherit.
- leader-length длина линейки, например, 12mm.
- $\bullet$  leader-pattern шаблон оформления. Атрибут может принимать следующие значения: space (пробелы), rule (линей- $\kappa$ а), dots (точки), use-content или inherit. В случае значения use-content используются символы из содержимого элемента leader.
- $\bullet$  leader-pattern-width ширина шаблона оформления.
- rule-style стиль линейки. Атрибут может принимать значения аналогичные значениям элемента CSS border-style.
- $\bullet$  rule-thickness толшина линейки.

В листинге 3.16 показано создание линейки и пунктира.

#### Листинг 3.16: Линейки и пунктиры в документе XSL-FO

```
\langle ? \mathbf{xml} version="1.0"?>
<fo:root xmlns:fo="http://www.w3.org/1999/XSL/Format">
 <fo:layout-master-set>
  \langlefo:simple-page-master master-name="only">
   <fo:region-body/>
  \langle fo:simple-page-master>
```

```
\langle fo:layout -master-set>
 <fo:page-sequence master-reference="only">
  <fo:flow flow-name="xsl-region-body">
   <fo:block>
    <fo:leader leader-length="7.5in" leader-pattern="rule"
        rule-thickness="2pt" color="green" \rightarrow\langle fo:block>
   <fo:block text-align-last="justify">
      Hello
     <fo:leader leader-pattern="dots" />
     World!
   \langle fo:block>
  \langle fo:flow>
 \langle fo:page-sequence>
\langle fo:root>
```
Графика. Графические изображения встраиваются в документ в зависимости от их типа:

- XML-графика (например, SVG или MathML) встраивается с помощью элемента instream-foreign-object;
- $\bullet$  остальные типы изображений (например, JPEG ли PNG) встраиваются с помощью элемента external-graphic.

Основное различие заключается в способе обработки изображения: XSL-FO компилятор строит изображение из содержимого элемента instream-foreign-object и использует существующее изображение в элементе external-graphic.

Элемент external-graphic работает аналогично элементу img HTML разметки и не содержит тела. Путь к изображению (URI) определяется с помощью атрибута src. Элемент external-graphic относится к классу внутри-строчных элементов, для оформления изображение в виде блока можно заключить его в элемент block.

Элемент instream-foreign-object содержит изображение, описанное в формате XML. Способ построения изображения компилятор определяет по указанному пространству имен. Успешность построения изображения зависит от поддерживаемых форматов используемым компилятором.

Тип изображения определяется атрибута  $\mathbf{c}$ помошью content-type. Допускается использование MIME типов с префиксом

content-type (например,content-type="content-type:image/png" ) или префикс пространства имен с префиксом namespace-prefix (например, xmlns:svg="http://www.w3.org/2000/svg" content-type="namespace-prefix:svg" ).

Для указания размера изображения доступны следующие атрибуты.

- $content$ -width ширина изображения.
- content-height высота изображения.
- $\bullet$  width ширина зоны для размещения изображения.
- height высота зоны для размещения изображения.
- $scaling -<sup>M</sup>acmra<sub>6</sub> ирование изображения. Если изображение не$ помещается в прямоугольную зону, то изображение будет масштабироваться. Масштабирование может быть пропорциональным (значение uniform) или под заданный размер, т.е. искаженным (значение non-uniform).
- scaling-method метод масштабирования. Допускаются следующие значения: auto – автоматическое определение метода, integer-pixels – использование целых значений соотношений размеров исходного и результирующего изображений или resample-any-method – использование сглаживания.

Ссылки. В XSL-FO ссылки определяются с помощью элемента basic-link. Ссылка является внутри-строчным форматирующим объектом, предназначена как для навигации внутри документа, так и для открытия внешних ресурсов.

Содержимое элемента определяет отображение ссылки в исходном документе. Элемент поддерживает следующие атрибуты.

- $\bullet$  external-destination ссылка на удаленный ресурс. Ресурс определяется с помощью значения атрибута в виде URI.
- $\bullet$  internal-destination ссылка на внутренний объект. Объект определяется с помощью значения атрибута в виде идентификатора ID.
- $\bullet$  indicate-destination выделение целевого ресурса при переходе (значения true или false).
- show-destination способ отображения целевого ресурса. Допускаются значения new (новое окно для отображения целевого ресурса) или replace (замена в текущем окне).
- destination-placement-offset смещение целевого ресурса вниз. Длина смещения определяется значением атрибута.
- target-presentation-context отображение части целевого ресурса. Значением может быть или URI определяющий отображаемую часть целевого ресурса (например, с помощью XPointer) или use-target-processing-context (часть определяется с помощью external-destination вместе с атрибутом target-processing-context).
- target-processing-context базовый URI целевого ресурса. В этом случае значение атрибута external-destination будет рассматриваться относительно базового URI.
- $\bullet$  target-stylesheet используемая для отображения целевого ресурса таблица стилей. Значением атрибута может выступать URI до таблицы стилей.

В листинге 3.17 показано создание ссылок на внутренний и внешний ресурсы.

# Листинг 3.17: Ссылки в документе XSL-FO

```
\langle?xml version="1.0"?>
<fo:root xmlns:fo="http://www.w3.org/1999/XSL/Format">
 < f o : l a y o u t −master−s e t>
  < f o : s i m p l e −page−master master−name=" onl y ">
   <fo: region -body</ f o : s i m p l e −page−master>
 </ f o : l a y o u t −master−s e t>
 <fo:page-sequence master-reference="only">
  < f o : f l o w flow−name=" x sl −r e gi o n −body ">
   < fo : block >< fo: basic –link internal –destination="textID">
      Ссылка на внутренний блок</fo:basic-link>
   \langle fo:block>
   < fo: b l o c k><fo: basic −link
      external–destination = "http://cs.karelia.ru/~kulakov/\text{course} / \text{xml} / " \text{show-destination} = " \text{new} " >
```

```
Ссылка на внешний ресурс\lt/fo:basic-link>
   \langle fo:block>
   <fo:block page-break-before="always"/>
   <fo:block id="textID">Целевой блок для внутренней
    ссылки\lt/fo:block>
  \langle fo:flow>
 \langle fo:page-sequence>
\langle fo:root>
```
Дополнительные атрибуты и свойства. XSL-FO поддерживает большое количество различных свойств для оформления документа. Ниже приведены некоторые из них.

Атрибут id имеет тип ID, может применяться к любому элементу и позволяет использовать идентификацию элемента внутри документа. При генерации XSL-FO документа с помощью XSLT преобразований полезным будет использование функции generate-id().

Разрыв страницы может быть выставлен вручную с помощью следующих атрибутов элемента block.

- keep-with-next мера усилий для сохранения текущего объекта на одной странице вместе со следующим. Значением атрибута может быть число или ключевые слова auto (на усмотрение компилятора) или always (максимальное усилие).
- keep-with-previous мера усилий для сохранения текущего объекта на одной странице вместе с предыдущим. Варианты значения атрибута аналогичны предыдущим.
- keep-together мера усилий для сохранения объекта на одной странице. Варианты значения атрибута аналогичны предыдушим.
- $\bullet$  break-before выполнить разрыв перед объектом. Значением атрибута могут быть следующие ключевые слова: column (разрыв колонки), раде (разрыв страницы), even-раде (разрыв страницы и перенос на следующую четную страницу), odd-page (разрыв страницы и перенос на следующую нечетную страницу) или auto (разрыв на усмотрение компилятора).
- $\bullet$  break-after выполнить разрыв после объекта. Варианты значения атрибута аналогичны предыдущим.

Переносы строк регулируются следующими атрибутами.

- hyphenate использование автоматических переносов (значение true) или запрет автоматических переносов (false).
- hyphenation-character символ обозначения переноса.
- $\bullet$  hyphenation-keep определение мест, где допускаются переносы. Значением атрибута могут быть none, column, page или inherit.
- hyphenation-ladder-count количество идущих подряд строк с переносами.
- hyphenation-push-character-count минимальное количество перенесенных символов слова для расстановки автоматических переносов.
- hyphenation-remain-character-count минимальное количество символов предшествующих переносу для расстановки автоматических переносов.

Абзацные отступы регулируются следующими атрибутами.

- $\bullet$  start-indent смещение всех срок абзаца от начального края (т.е. для русского и английского языков – слева).
- $\bullet$  end-indent смещение всех строк абзаца от конечного края.
- text-indent смещение первой (красной) строки абзаца.
- last-line-end-indent смещение последней строки.

# Приложение. Варианты практических заданий

# Задание 1. "XSL"

- Создать XML документ в любом текстовом или специализированном редакторе содержащий вопросы и ответы к ним для проверки знаний по темам XML (5 вопросов) и XSL (5 вопросов).
- Дополнить XML документ из задачи №1 темой XSL с 5 вопросами:
- Используя XSL преобразования сформировать опросник и проверочный документ (с правильными ответами) в форматах HTML и XML (1 случайный вопрос из каждой темы);
- Реализовать опросник с сохранением результатов ответов пользователей в отдельном файле;
- Используя XSL преобразования сформировать отчет о результатах тестирования.

# Задание 2. "CSS"

- Дополнить XML документ из задания №1 темой CSS с 5 вопросами.
- С помощью CSS оформить XML документ следующим образом:
	- Вопросы представлены в виде списка.
	- Для каждого вопроса представлены варианты ответов в виде вложенного списка с выравниванием по левому краю.
	- Правильные ответы отмечены курсивным и полужирным начертанием зеленого цвета для текста, размер которого должен быть на 25% больше остального текста.
	- Сформировать таблицу, состоящую из двух колонок: первая колонка - тема, вторая колонка - количество вопросов по данной теме. Таблица должна содержать заголовок

("Тема", "Количество вопросов"), последняя строка должна быть оформлена в виде подвала и первая колонка содержать текст "Итого:", а во второй колонке должно быть количество всех вопросов.

# Задание 3. "XSL-FO"

При выполнении данного задания рекомендуется использовать Apache FOP [6].

- Дополнить XML документ из задания №2 темой XSL-FO с 5 вопросами.
- Сформировать PDF файл "Вопросы по темам XML содержащий следующую информацию:
	- Титульная страница с шапкой документа (университет, факультет), автором документа, названием документа, логотипом(ами);
	- Содержание/оглавление;
	- Перечень вопросов с разбиением на темы и вариантами ответов;
	- Перечень правильных ответов в отдельной секции в конце документа с разбиением на темы.
- Документ должен содержать хотя бы одно графическое изображение, номер страницы в нижнем колонтитуле (кроме титульной), краткое название документа в верхнем колонтитуле (кроме титульной). Документ должен быть оформлен в книжном формате (правые и левые страницы разворота).

# Список литературы

- [1] Extensible Markup Language [Электронный ресурс]. 2005. Режим доступа: http://www.w3.org/xml/
- [2] XSL Transformations (XSLT) [Электронный ресурс]. 1999. Режим доступа: http://www.w3.org/TR/xslt
- [3] XML Path Language (XPath) [Электронный ресурс]. 1999. Режим доступа: http://www.w3.org/TR/xpath/
- [4] XML specification DTD [Электронный ресурс]. 2002. Режим доступа: http://www.w3.org/2002/xmlspec/dtd/2.10/xmlspec.dtd
- [5] Cascading Style Sheets Level 2 Revision 1 (CSS 2.1) Specification [Электронный ресурс]. 2014. Режим доступа: http://www.w3.org/TR/xslt
- [6] The Apache FOP Project [Электронный ресурс]. 2013. Режим доступа: http://xmlgraphics.apache.org/fop/
Учебное издание

Кулаков Кирилл Александрович; Димитров Вячеслав Михайлович

## Технологии XML. Часть II. Преобразование данных

Учебное пособие для студентов математического факультета

Публикуется в авторской редакции Компьютерная верстка В. М. Димитрова

Подписано в печать 09.10.15. Формат 60×84 1/16 Бумага офсетная. 3 уч.-изд. л. Тираж 100 экз. Изд. №134

Отпечатано в типографии Издательства ПетрГУ 185910, г. Петрозаводска, пр. Ленина, 33